Univerza  *v Ljubljani*  Fakulteta  *za gradbeništvo in geodezijo* 

*Jamova 2 1000 Ljubljana, Slovenija telefon (01) 47 68 500 faks (01) 42 50 681 fgg@fgg.uni-lj.si* 

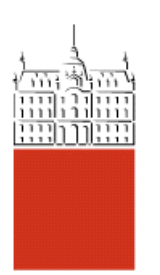

Univerzitetni program Geodezija, smer Prostorska informatika

Kandidat: **Uroš Bernik** 

# **Zasnova in izdelava interaktivne karte občine Žirovnica**

**Diplomska naloga št.: 740** 

**Mentor:**  doc. dr. Dušan Petrovič

**Somentor:**  doc. dr. Iztok Kovačič

### **IZJAVA O AVTORSTVU DELA**

Podpisani, Uroš Bernik, izjavljam da sem avtor diplomske naloge z naslovom »Zasnova in izdelava interaktivne turistične karte občine Žirovnica«.

Ljubljana 30.11.2007 Podpis:

## **IZJAVA O ODPOVEDI MATERIALNIM AVTORSKIM PRAVICAM**

Podpisani, Uroš Bernik, izjavljam da se za potrebe elektronskega arhiva odpovedujem materialnim avtorskim pravicam.

Ljubljana 30.11.2007 Podpis:

# **BIBLIOGRAFSKO-DOKUMENTACIJSKA STRAN IN IZVLEČEK**

UDK: 528.94:796.5(043.2) Avtor: Uroš Bernik Mentor: doc. dr. Dušan Petrovič Somentor: dr. Iztok Kovačič Naslov: Zasnova in izdelava interaktivne karte občine Žirovnica Obseg in oprema: 59 str., 26 sl. Ključne besede: spletna kartografija, turistična karta, rendeririranje, animacija, interaktivnost

Izvleček: V diplomski nalogi so obravnavane interaktivne zaslonske karte. Opisan je dosedanji razvoj in koncepti izdelave interaktivnih kart. Na praktičnem primeru izdelave nove interaktivne turistične karte občine Žirovnica je predstavljen eden od zahtevnejših postopkov za izdelavo interaktivne karte, ki pa tudi zagotavlja dober končni izdelek. Skozi postopek izdelave je na kratko predstavljena tudi računalniška programska oprema in njena vloga pri procesu izdelave.

## **BIBLIOGRAPHIC-DOCUMENTALISTIC INFORMATION**

UDC: 528.94:796.5(043.2) Author: Uroš Bernik Supervisor: Assist. Prof. dr. Dušan Petrovič Cosupervisor: dr. Iztok Kovačič Title: Design and development of Žirovnica commune interactive map Notes: 59 p., 26 fig. Key words: web carthography, tourist map, rendering, animation, interactivity

Abstract: This graduation thesis discusses interactive screen maps. It describes the history and concepts of earlier and present mapping. On a practical example of a creation of a new interactive tourist map of  $\check{Z}$ irovnica community from ground up, it demonstrates a more advanced approach for map development. It also presents the required and popular computer software and its role in the process.

## **ZAHVALA**

Lepo se zahvaljujem:

- mentorju, doc. dr. Dušanu Petroviču za mentorstvo in koristne napotke pri izdelavi diplomske naloge,
- somentorju, doc. dr. Iztoku Kovačiču, za mnoge konstruktivne debate in pomoč v zadnjih letnikih študija.
- sodelavcu, Lojzetu Miklavčiču, za pomoč, pripombe in nasvete.
- svojim staršem za moralno in finančno podporo v času študija,
- Moniki za lektoriranje in lepe skupne trenutke,
- nenazadnje pa sošolcem in prijateljem za štiri krasna študijska leta, ki zlepa ne bodo ušla iz spomina.

## **KAZALO VSEBINE**

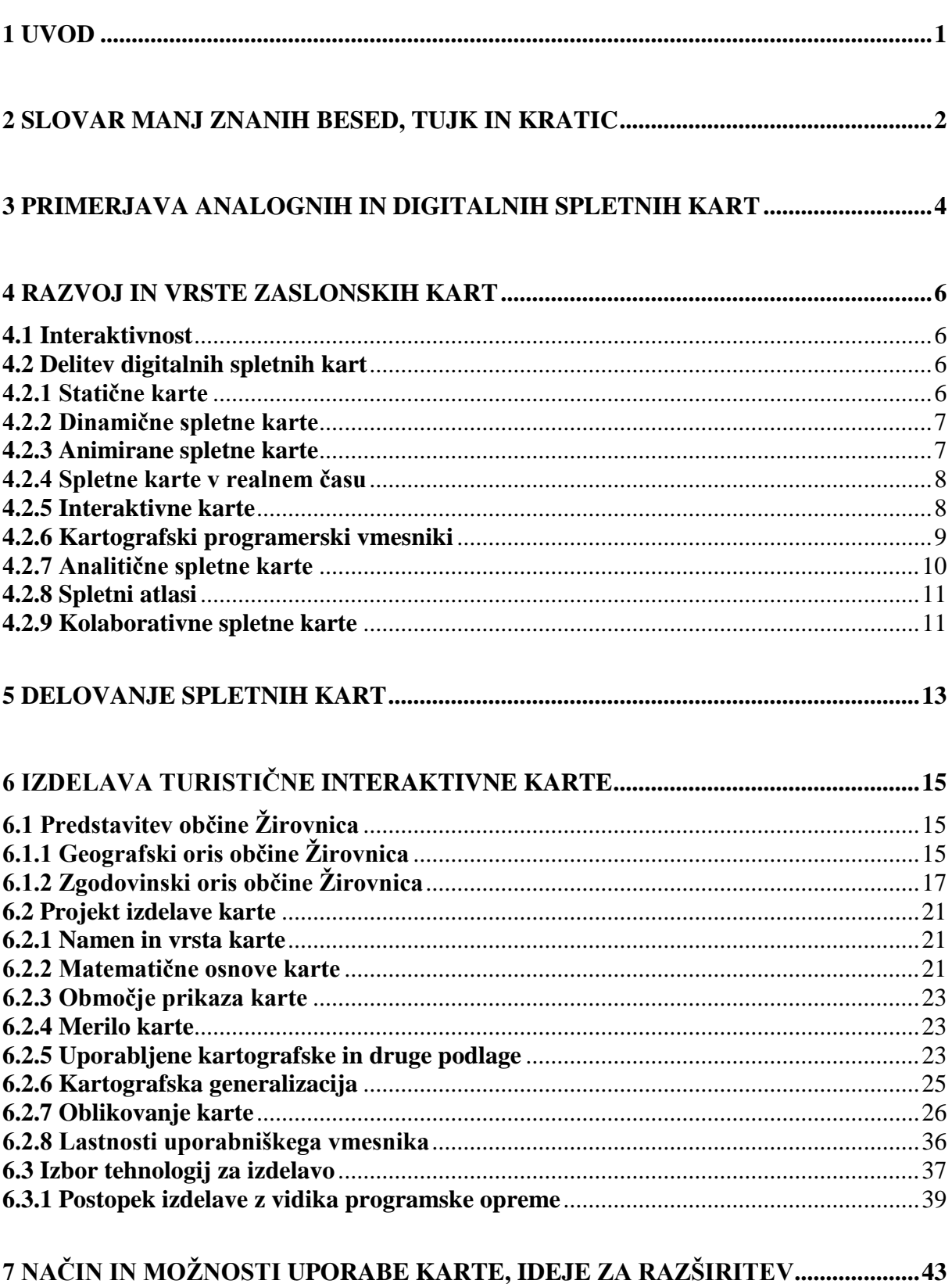

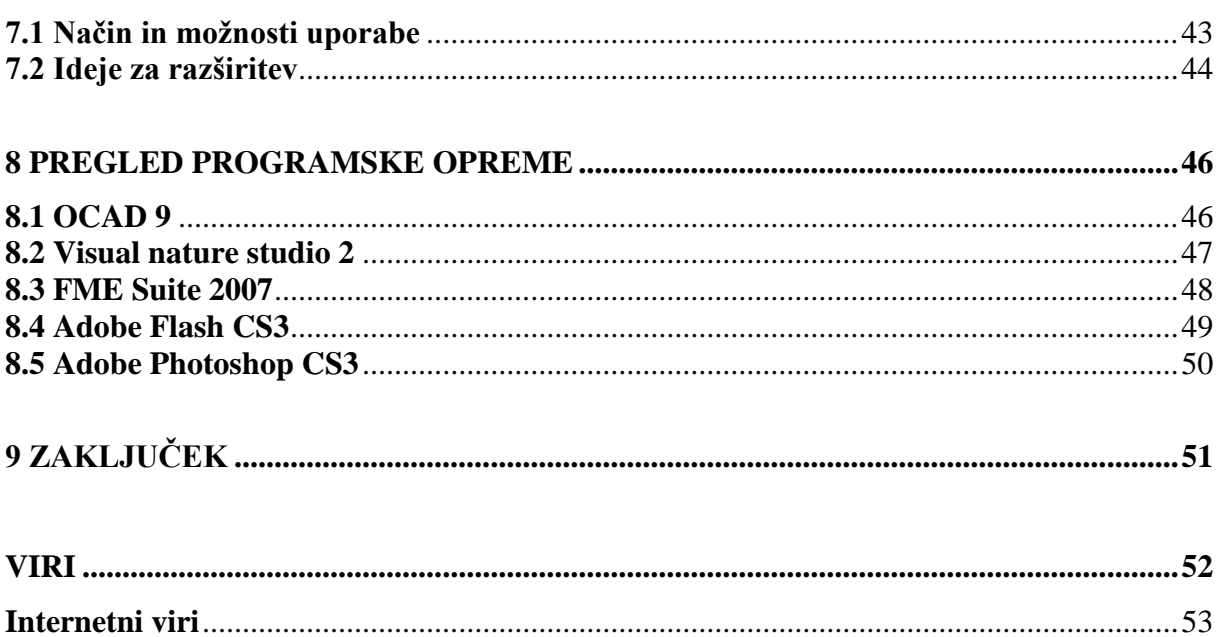

## **KAZALO SLIK**

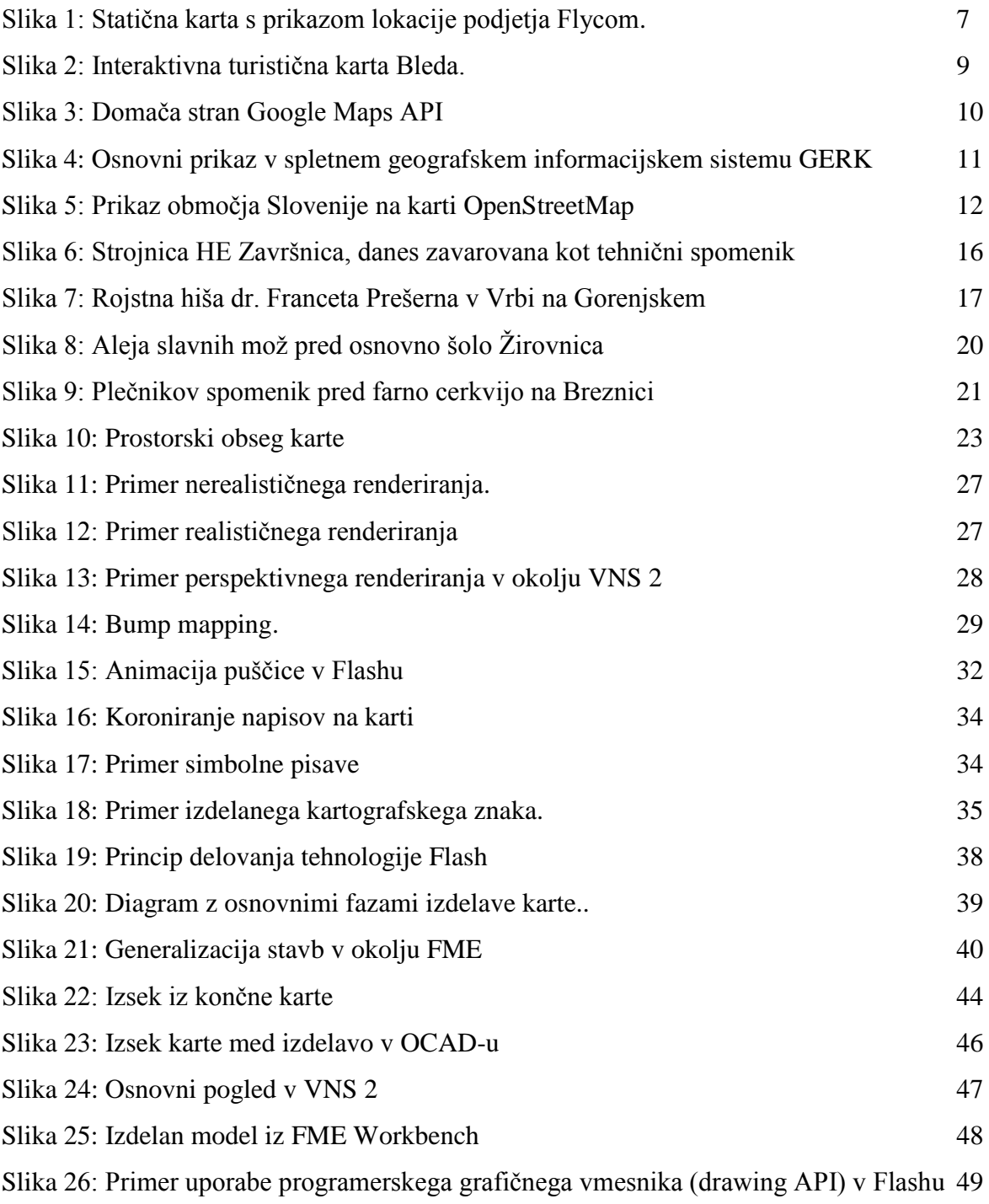

## <span id="page-8-0"></span>**1 UVOD**

Kartografija je področje, ki skozi zadnje obdobje razvoja računalnikov in svetovnega spleta tudi sama doživlja velike spremembe, tako pri procesu izdelave kot tudi pri samem vidnem izgledu in fizični obliki kart. Klasičnim kartam v analogni obliki so se pridružile zaslonske karte (karte, ki jih uporabnik vidi na zaslonu). Te so lahko zgolj enostavne digitalne podobe kart ali pa zahtevne interaktivne kart, ki so v svoji osnovi dejansko že kompleksni računalniški programi s poudarkom na upodobitvi in grafiki ter strežniškim načinom delovanja. Značilno za interaktivne in zaslonske karte nasploh je tudi, da so te praviloma spletne in na ta način dostopne širšemu krogu uporabnikov, hkrati pa uporabniku ponujajo možnost, da sam sodeluje pri njihovi izdelavi.

S pojavom vedno novih, takšnih in drugačnih digitalnih kart so se sčasoma oblikovala tudi določena pričakovanja s strani uporabnikov, ki hkrati določajo kaj mora kartograf pri izdelavi digitalne karte upoštevati, da bo njegov končni izdelek uporaben in tudi uporabljen. Te zahteve pa določajo tudi vedno nova znanja, ki jih mora kartograf posedovati za uspešno in učinkovito delo. V okviru diplomske naloge skušam najprej predstaviti področje spletne kartografije, potem pa na primeru izdelave interaktivne turistične karte območja občine Žirovnica definirati enega od možnih postopkov izdelave. V tem kontekstu sta obravnavana tudi tehnični in oblikovni vidik izdelave, ter posebnosti, ki izhajajo iz tovrstnih kart. Moja diplomska naloga se delno navezuje na diplomsko delo Mateja Peniča (*Zasnova turistične karte občine Žirovnice*), ki je obravnaval hkratno izdelavo analogne in interaktivne karte na istem območju, vendar se je pri slednji odločil za enostavno avtomatizirano izdelavo, saj je dal večji poudarek analogni karti. Sam sem se odločil, da ne bom uporabil postopka generiranja spletne karte, saj so v programsko opremo vgrajeni avtomatizirani načini, vedno kompromisi, ki po mojem mnenju ne dajejo zadovoljivih rezultatov.

## <span id="page-9-0"></span>**2 SLOVAR MANJ ZNANIH BESED, TUJK IN KRATIC**

- AJAX Asynchronus Javascript and XML, je tehnika spletnega programiranja, s katero dosežemo večjo odzivnost in hitrost delovanja spletnih strani. Osnovna ideja je v delnem komuniciranju med klientom in strežnikom, ki poteka mimo samega uporabniškega vmesnika.
- Anti aliasing Mehčanje robov.
- ASP.NET Active server pages. Microsoftova rešitev za izdelavo strežniških aplikacij.
- CGI Common gateway interface. Ena od brezplačnih rešitev za programiranje spletnih aplikacij, ki deluje kot modul spletnega strežnika Apache.
- Dingbat font izraz se nanaša na posebene tipe pisave, ki imajo namesto simbolov za črke in številke kar slike, ki so ponavadi tematsko usmerjene v okviru ene dingbat pisave.
- DMV125 Digitalni model višin z ločljivostjo celice 12,5m
- DTK25 Državna topografska karta v merilu 1 : 25 000
- GERK Grafična evidenca rabe kmetijskih zamljišč
- JSP Java server pages. Brezplačna rešitev za izdelavo strežniških aplikacij, ki temelji na jeziku java podjetja Sun Microsystems.
- Pixel je osnovna enota prikaza na digitalnem zaslonu v smislu prikaza in tudi osnovna enota digitalne podobe.
- SVG Scalable vector graphics. Označevalni jezik za vektorske podatke, namenjene prikazu na zaslonu, ki temelji na podatkovnem standardu XML.
- Tiff Tagged image file format, je eden od formatov zapisa rastrskih podatkov, ki se pogosto uporablja tudi za shranjevanje prostorskih podatkov v rastrski obliki. Razlog je v tem, da zaradi nizke stopnje kompresije (posledično seveda večje fizične velikosti na disku) omogoča programom hitrejši dostop do podatkov, kar je pomembno pri izrisovanju na zaslon. Kot prenosni format je manj primeren.
- Truetype je »de facto« standard ze vektorsko definiranje znakov določene pisave s pomočjo Bezierovih kvadratnih zlepkov.
- TTN10 Temeljni topografski načrt 1 : 10 000
- TTN5 Temeljni topografski načrt v merilu 1 : 5000
- Web cartography spletna kartografija.
- Web mapping spletno kartiranje. Izraz se nanaša predvsem na tehnični postopek izdelave internetnih kart.
- WYSIWYG je kratica za »What you see is what you get« in pomeni koncept izdelave neke vsebine z grafičnim urejevalnikom, pri čemer se končni izdelek ne razlikuje od tega kar vidimo med urejanjem v urejevalniku (Primer WYSIWYG urejevalnika je Microsoft Word).
- XML Extensible markup language, je podatkovni standard, ki je tudi ISO standard. V fizičnem smislu so XML podatki navadno besedilo.

# <span id="page-11-0"></span>**3 PRIMERJAVA ANALOGNIH IN DIGITALNIH SPLETNIH KART**

Primerjava analognih in zaslonskih kart ne more dati dokončnega odgovora katere so boljše, saj so v določenih primerih uporabnejše analogne, v drugih pa digitalne. Vseeno pa sam v informacijski dobi dajem prednost digitalnim kartam. Danes so namreč analogne karte bolj ali manj že dosegle svoj maksimum v smislu razvoja. Na drugi strani je področje digitalnih kart zelo aktualno, saj je na tem področju še ogromno možnosti za razvoj in uvajanje inovacij. Dejansko razvoj digitalne kartografije sloni in je odvisen od razvoja strojne in programske opreme, ti dve področji pa zaenkrat neustavljivo napredujeta in nič ne kaže da bi se ta trend v prihodnosti lahko kmalu obrnil.

Ena od prednosti digitalne kartografije je lahko prikazovanje dejanskega stanja v realnem času. Če so karte generirane iz podatkovnih baz, ki so redno aţurirane, lahko potem te karte prikazujejo sveže informacije praktično v realnem času, takoj ko je podatkovna baza ažurirana. To v primeru analognih kart seveda ni mogoče, saj te zaradi svoje fizične narave prikazujejo stanje stvarnosti v nekem časovnem trenutku oziroma preseku. Naslednja razlika je v načinu distribucije popravkov kart. Pri analognih kartah razen ponovnega tiskanja in fizične distribucije uporabnikom nimamo drugih možnosti. Ravno distribucija popravkov pa je ena najmočnejših plati digitalnih kart. Zaradi samega načina delovanja take karte, ki praviloma poteka kot strežnikov odgovor na uporabnikovo zahtevo, je potrebno zgolj spremeniti podatkovne zapise v bazi iz katere se črpajo podatki za prikaz. Uporabniki, ki sprožijo zahtevo po prikazu karte takoj po tistem ko je bil ažuriran podatkovni niz, dobijo v odgovor ustrezno spremenjen kartografski prikaz. (Meglič, 2007)

Obstaja tudi kar precej težav spletne kartografije. Kot prvo je to nezanesljivost internetnih povezav. To je dejstvo, ki sicer ne izhaja iz spletne kartografije same, je pa vseskozi prisotno. Problem v praksi nastane v primeru porazdeljenih podatkovnih baz iz katerih spletni kartografski strežnik črpa podatke. Pride lahko do situacije, ko določeni podatkovni nizi niso dostopni, kar ima za posledico omejeno delovanje storitve in nepopoln prikaz. Bistveni problem spletne kartografije pa je po mojem mnenju sama kakovost vsebin. Zaradi

tehnologije, ki omogoča enostavno izdelavo preprostih kart in spletnih vsebin nasploh, tovrstne karte zelo hitro nastajajo in se širijo, vendar so na voljo take kot so, brez kontrol kakovosti in ustvarjene brez upoštevanja načel kartografskega oblikovanja. Posledično se najde veliko amaterskih izdelkov, ki so nizke kakovosti z vidika kartografskega oblikovanja in tudi natančnosti podatkov.

Nenazadnje pa digitalne spletne karte nudijo uporabniku izboljšano komunikacijo (kar je vendarle osnovni namen kart) z uporabo dodatnih multimedijskih vsebin in možnostjo povezav na druge spletne vsebine.

## <span id="page-13-0"></span>**4 RAZVOJ IN VRSTE ZASLONSKIH KART**

Interaktivne karte so eden od podsklopov digitalnih kart in skozi zadnje obdobje razvoja računalniške tehnologije je preteklo nekaj časa preden smo lahko sploh začeli govoriti o kartah z interaktivnim značajem. Sledi kratek pregled razvoja zaslonskih kart in razlaga pojma interaktivnosti.

#### <span id="page-13-1"></span>**4.1 Interaktivnost**

Pojem interaktivnost ima na različnih področjih različne pomene. V okviru računalniške tehnologije in programske opreme se interaktivnost nanaša na sposobnost programske opreme da sprejema in se odziva na uporabniške akcije. Tipičen primer interaktivne programske opreme je urejevalnik besedil, ki reagira na uporabniške ukaze. Na vnos besedila se odzove tako, da ga izpiše na zaslonu. Primer programske opreme ki ni interaktivna so tako imenovani batch procesi. Taka programska oprema je praviloma narejena z namenom avtomatizacije določenih opravil. Pogoj, da mora program za uspešno reševanje problema biti interaktiven je ta, da mora biti obravnavani problem dovolj kompleksen da zahteva interakcijo oziroma posredovanje uporabnika pri odločitvah.

#### <span id="page-13-2"></span>**4.2 Delitev digitalnih spletnih kart**

Določeno spletno karto bi težko klasificirali v eno od spodnjih vrst ker ima večina spletnih kart značilnosti iz več skupin. Estetsko bolj bogate interaktivne karte so pogosto tudi animirane in če je njihov obseg podatkov velik so praviloma dinamične. (Kraak, 2001)

#### <span id="page-13-3"></span>**4.2.1 Statične karte**

Statične karte so najbolj enostavna oblika spletnih kart in tudi najmanj atraktivne za uporabnike, kljub temu pa so še vedno dokaj pogoste predvsem na predstavitvenih straneh podjetij in trgovin saj so lahko izdelane tudi v nekaj minutah. Prikazujejo lokacijo ali sedež

podjetja oziroma trgovine in najbližji dostop. V tehničnem smislu so to digitalne podobe, pogosto kar skenogrami analognih ali pa izseki obstoječih spletnih kart, z manjšimi dodatki (logotip podjetja na lokaciji sedeža, z živo barvo pobarvana pot ...)

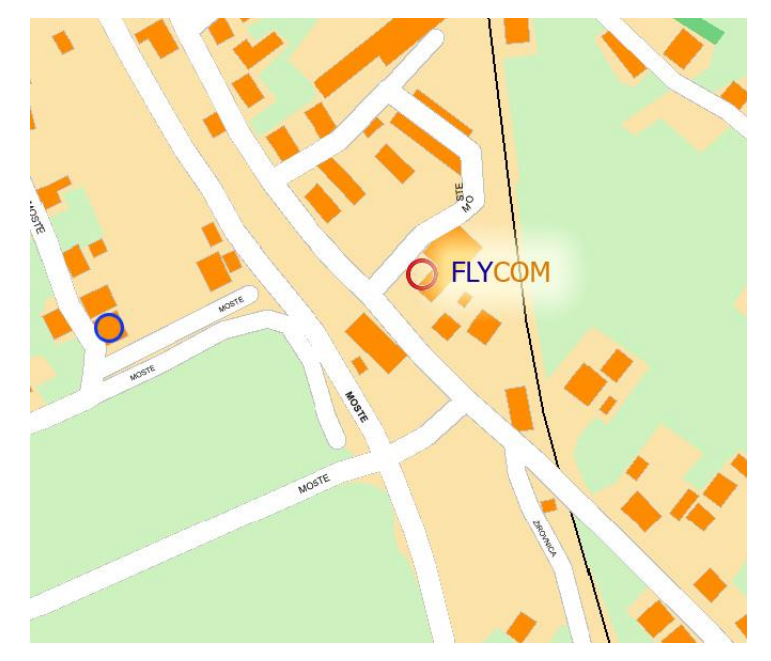

Slika 1: Statična karta s prikazom lokacije podjetja Flycom. Na izsek karte sta dodana napis in krogec, ki ponazarja lokacijo sedeža podjetja. Take dodatke na karto lahko enostavno izdelamo tudi v najpreprostejšem urejevalniku digitalnih podob, kot je Slikar.

#### <span id="page-14-2"></span><span id="page-14-0"></span>**4.2.2 Dinamične spletne karte**

To so karte, ki se generirajo dinamično na zahtevo odjemalca (tipično uporabnikovega spletnega brskalnika), lahko iz različnih vrst podatkovnih virov, najpogosteje pa iz podatkovne baze. Del sistema je tudi aplikacija za izvajanje poizvedb po bazi in za sam izris karte. V praksi imajo vse zahtevnejše karte, ki obsegajo večje območje zaradi količine podatkov (ne morejo biti naenkrat v celoti naložene v pomnilnik) dinamičen značaj.

#### <span id="page-14-1"></span>**4.2.3 Animirane spletne karte**

Animirane karte so tiste, ki sčasoma odražajo vizualne spremembe na samem kartografskem prikazu. Tipični animirani elementi so točkovni kartografski znaki, vodotoki, vetrovi, prometne in druge komunikacije. Drugi vidik animacije v kartografiji pa je animiranje izvenokvirne vsebine in uporabniškega vmesnika. Te so lahko enostavne ciklične, kar pomeni

da se na določen interval ponovijo, ali pa povsem naključne. Tipična orodja in tehnologije katere omogočajo izdelavo animirane spletne vsebine so v prvi vrsti Adobe Flash, Java, SVG in druge.

#### <span id="page-15-0"></span>**4.2.4 Spletne karte v realnem času**

Karte v realnem času prikazujejo določene pojave v skoraj realnem času s sicer nekim zamikom, ki pa se v kontekstu obravnave smatra kot zanemarljiv. Tipični primer tega so karte z vremenskimi slikami in pa karte kjer spremljamo prostorske položaje vozil. Slednje so pogoste predvsem pri kurirskih družbah, v zadnjem času pa tudi v sistemih sledenja službenih vozil. S tovrstnim sledenjem se v Sloveniji ukvarja podjetje Sledenje d.o.o.

#### <span id="page-15-1"></span>**4.2.5 Interaktivne karte**

Interaktivne karte omogočajo interakcijo uporabnika s karto, kot je na primer navigiranje po karti, sprememba merila karte, prikaz dodatnih informacij in podobno. Enostavna interaktivnost je lahko dosežena z raznimi skriptami in odzivi na dogodke, ki jih sproži uporabnik. Za zahtevnejšo interaktivnost, ki je pogosto povezana tudi z animacijo je ponavadi potrebno izdelati kar celotno aplikacijo ki to omogoča.

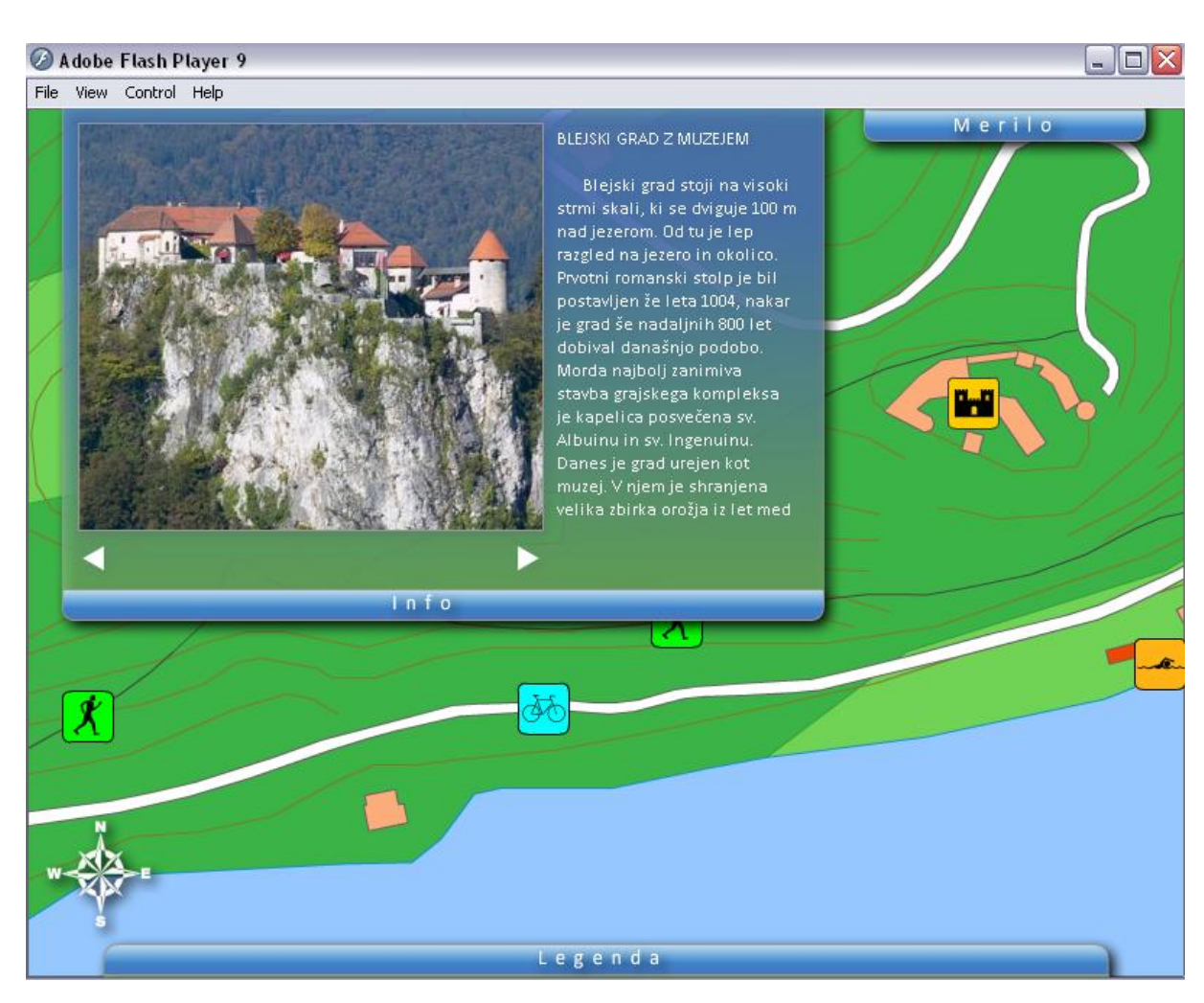

<span id="page-16-1"></span>Slika 2: Interaktivna turistična karta Bleda. Uporabnik se lahko z miško premika po karti, spreminja merilo pogleda in klika na atraktivne točke, ki so prikazane kot točkovni znaki in delujejo kot gumbi. Klik na tak gumb sproži prikaz dodatnih informacij

#### <span id="page-16-0"></span>**4.2.6 Kartografski programerski vmesniki**

Gre za že pripravljene kartografske aplikacije, ki jih je mogoče programirati preko njihovega javnega vmesnika in tako ponovno uporabiti v lastnih spletnih straneh za različne namene. Princip je podoben kot pri prikazovalniku video vsebin YouTube, katerega lahko vsak vgradi v svojo spletno stran za potrebe prikaza videa. Najbolj znan predstavnik tovrstnih kart je Google Maps API.

#### **Google Maps API**

Google Code Home > Google Maps API

#### Put Google Maps on Your Own Web Site

Sign up for a Google Maps API key

The Google Maps API lets you embed Google Maps in your own web pages with JavaScript. You can add overlays to the map (including markers and polylines) and display<br>shadowed "info windows" just like <u>Google Maps</u>.

Newl Google Mapplets - Build mini-applications to embed on the Google Maps site

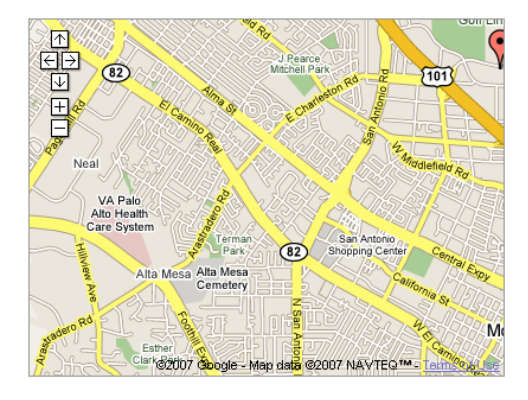

The Maps API is a free beta service, available for any web site that is free to consumers. Please see the terms of use for more information. To use the Maps API on an intranet or in a non-publicly accessible application, please check out Google Maps for Enterprise.

<span id="page-17-1"></span>Slika 3: Domača stran Google Maps API, ki že vsebuje primer izdelanega kartografskega prikaza. Programerji z Google Maps manipulirajo s pomočjo skriptnega jezika JavaScript

#### <span id="page-17-0"></span>**4.2.7 Analitične spletne karte**

So dejansko spletni GIS, ki poleg samega prikaza omogočajo uporabnikom tudi določeno analitično funkcionalnost. Primer spletnega GIS je GERK.

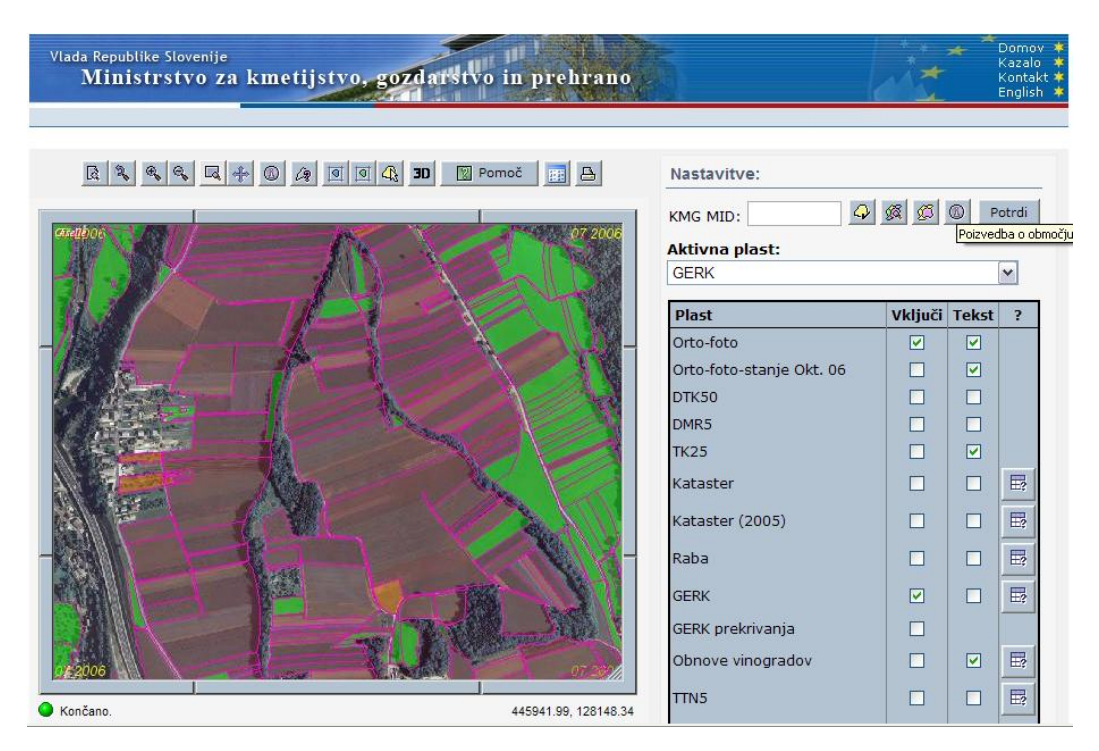

<span id="page-18-2"></span>Slika 4: Osnovni prikaz v spletnem geografskem informacijskem sistemu GERK. Poleg prikazovanja in izklapljanja posameznih slojev omogoča s pomočjo grafičnega vmesnika tudi izvajanje poizvedb in raznih meritev kot so računanje razdalj, površin in presekov

#### <span id="page-18-0"></span>**4.2.8 Spletni atlasi**

Spletni atlasi so elektronske različice svojih analognih izvedenk. Ponavadi gre za zbirko kartografskih prikazov, ki so lahko različnih meril. Poleg samih kart pa pogosto vsebujejo tudi drugo vsebino kot so fotografije, opisi, geografski in statistični podatki.

#### <span id="page-18-1"></span>**4.2.9 Kolaborativne spletne karte**

To je nov koncept spletnih kart, ideja pa je podobna odprtokodni programski opremi. Več uporabnikov hkrati ureja eno samo karto, navadno po podatkovnih slojih, nad njimi pa načeloma bdi nek administrativni sistem, ki skrbi za ustrezno kakovost prispevane vsebine. To je eden bolj pomembnih elementov tega koncepta. Vmesnik take karte mora tudi zagotavljati ustrezno sinhronizacijo sprememb na podatkih in preprečevati da bi več uporabnikov hkrati spreminjalo isto vsebino. Primer take karte je OpenStreetMap; spletna karta, ki črpa podatke iz GPS sprejemnikov uporabnikov in drugih zastonjskih virov.

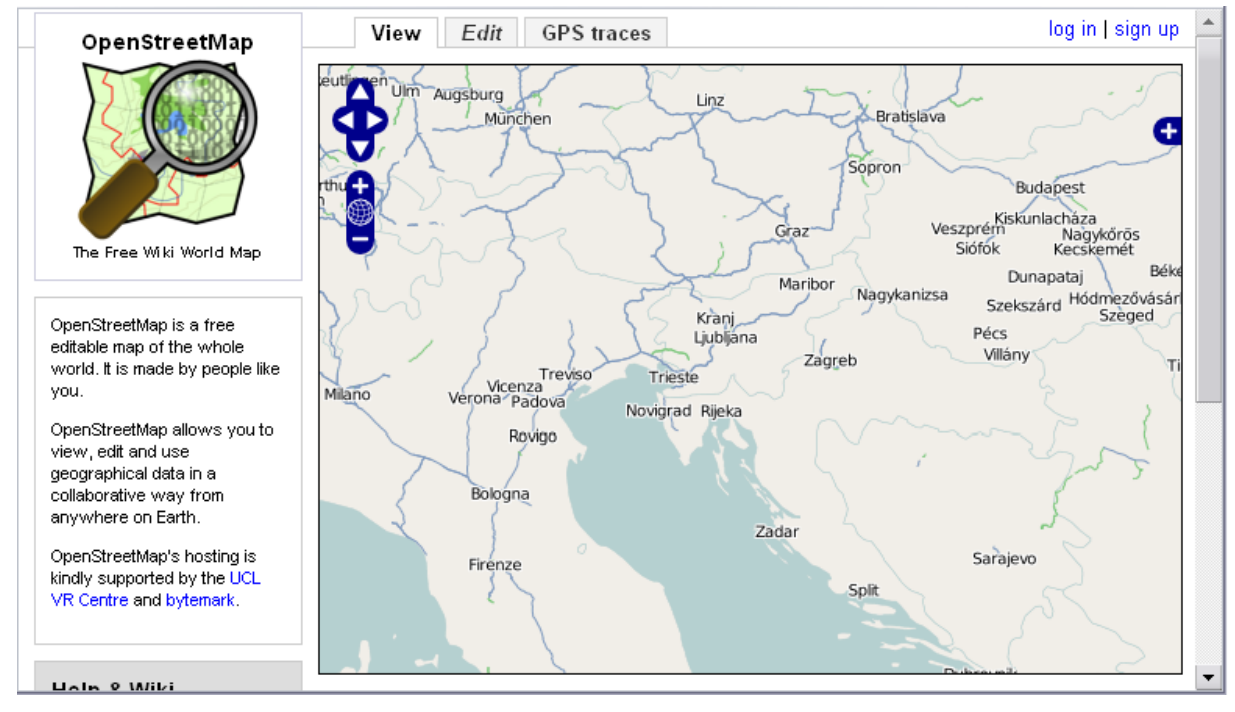

<span id="page-19-0"></span>Slika 5: Prikaz območja Slovenije na karti OpenStreetMap

## <span id="page-20-0"></span>**5 DELOVANJE SPLETNIH KART**

Medtem ko o principu delovanja enostavnih kart niti ne moremo govoriti, saj gre za statično spletno vsebino, pa je povsem drugače na področju bolj zahtevnih kart. Tehnično gledano so te dejansko spletne aplikacije, sestavljene iz treh osnovnih delov. Sistema za trajno hrambo podatkov (podatkovne baze), sistema za izris z uporabniškim vmesnikom in logike, ki skrbi za interakcijo med podatkovno bazo in uporabniškim vmesnikom. Ko izbiramo na kakšen način in s kakšno metodologijo bi izdelali spletno karto, imamo ogromno možnosti. Na trgu je veliko število tehnologij, ki omogočajo programiranje spletnih aplikacij in hkrati do določene mere potem diktirajo metodologijo. Najbolj znane med njimi:

- Adobe Flash (in njegov programski jezik ActionScript),
- Microsoft Silverlight (je del novega Microsoftovega razvojnega koncepta: Microsoft presentation foundation). Silverlight bo v prihodnjih letih nedvomno postal priljubljena tehnologija za izdelavo interaktivnih spletnih aplikacij. Njegova prednost je, da omogoča programiranje z že uveljavljenimi programskimi jeziki, ki so del Microsoft .NET platform (Visual Basic .NET, C#), imel pa bo tako kot Flash (ki mu konkurira), možnost izdelave vsebine v grafičnih urejevalnikih.
- ECMAScript, oziroma najbolj priljubljena implementacija tega jezika družbe Netscape, Javascript (skupaj z razvojnimi koncepti AJAX),
- Microsoft ASP.NET (in posredno ostali programski jeziki .NET platforme, ki skrbijo za procesiranje),
- Sun Microsystems Java (JSP),
- CGI.

Izbira tehnologije za spletno aplikacijo je dejansko že bolj stvar okusa razvijalca, saj praktično vse ponujajo vgrajeno podporo za manipulacijo podatkovnih baz (sistem za hrambo podatkov) in programiranje uporabniškega vmesnika. Ta odločitev pa je vendarle pomembna z vidika, kje se odvija samo procesiranje podatkov in kako je s tem soočen razvijalec. Znana sta dva osnovna pristopa in sicer najprej strežniški pristop. Pri tem je težišče obremenitev pri procesiranju na strani strežnika, ki sprejema klice in na njihovi podlagi izvaja obdelave ter poseduje odgovore odjemalcu, ki rezultate zgolj prikaže. To je pristop, ki ga uporabljajo spletni kartografski strežniki (posebej za poizvedovanje in obdelovanje kartografskih podatkov prirejene strežniške aplikacije). Drugi pristop je odjemalniški, pri katerem se potrebni podatki ali kar cele aplikacije prenesejo na odjemalca, ki potem sam skrbi za procesiranje in prikaz podatkov. (Šumrada, 2005b)Vsak od pristopov je seveda smiselen za določene primere. Z vidika tehnologij je nivo teh dveh pristopov lahko povsem neviden. Tak primer je tehnologija Adobe Flash, ki kot edino možnost ponuja odjemalniški pristop (razvijalec nima izbire). Flash MovieClip, enkapsuliran v datoteki .swf kot osnovna enota v Flashu se pred zagonom vedno v celoti (ali pa postopoma v celoti) prenese na odjemalca. Povsem drugače je pri tehnologiji ASP.NET, kjer pa je programerju dana možnost izbire, kaj se procesira na strežniku in kaj na odjemalcu. V tem smislu zahteva ta tehnologija precej več dela in tudi znanja v fazi zasnove, vendar pa je mnogo primernejša za izdelavo po obsegu podatkov obsežnejših spletnih aplikacij (npr. spletnih sistemov GIS). Tehnologija Flash je na drugi strani zaradi svojih grafičnih zmogljivosti mnogo bolj primerna za izdelavo atraktivnih in animiranih a po obsegu podatkov manjših spletnih kart, ki se na povprečnega odjemalca prenesejo v kratkem času (do nekaj minut).

Omeniti velja še en poseben primer in sicer generiranje spletnih interaktivnih kart. Gre za to, da na podlagi izdelane podatkovne kartografske baze, ali pa zgolj karte v vektorski obliki, programska oprema samodejno izdela njeno različico v spletni obliki (ki temelji na eni od zgornjih tehnologij, najpogosteje zastonjski JavaScript). Taka spletna interaktivna karta je praviloma izdelana že z nekaj kliki miške, vendar pa je kartograf pri taki karti povsem omejen saj ponavadi nima nobenega vpliva na delovanje uporabniškega vmesnika (ki je enak za vse karte, generirane z določenim orodjem) in ne na vizualni izgled. Kot primer naj omenim ESRI-jevo rešitev na tem področju, ArcIMS. Možnost izdelave »instant« interaktivne spletne karte pa ima tudi okolje OCAD.

## <span id="page-22-0"></span>**6 IZDELAVA TURISTIČNE INTERAKTIVNE KARTE**

Praktični izdelek moje diplomske naloge je interaktivna turistična karta občine Žirovnica. Za to območje sem se odločil, ker sem tu sam doma in ga dobro poznam. Smatram tudi, da sta kulturna dediščina in gostinska ponudba dovolj bogati in zanimivi, okolica pa atraktivna in lepa, da si zasluži kakovostno predstavitev v obliki interaktivne karte, ki bo preko spleta dostopna vsem. V poglavju projekta izdelave sem pogled tipične vsebine, ki tja spada, dodal še komentarje, ki se nanašajo na tehnični postopek, na omejitve uporabljenih tehnologij in na samo teorijo o kartografski generalizaciji in oblikovanju.

## <span id="page-22-1"></span>**6.1 Predstavitev občine Ţirovnica**

Projekt izdelave turistične karte, pa najsi bo ta analogna ali digitalna zahteva analizo izbranega območja. V ta namen v nalogo vključujem tudi geografski in zgodovinski oris občine.

#### <span id="page-22-2"></span>**6.1.1 Geografski oris občine Ţirovnica**

Občina Žirovnica leži na severozahodnem delu Slovenije, in sicer v zahodnem delu radovljiške ravnine. Na severu je območje omejeno z državno mejo med Slovenijo in Avstrijo, na vzhodu meji na občini Radovljica in Tržič, za zahodu na občino Jesenice, medtem ko na jugu meji na občino Bled. Skupno ime za vse vasi v Občini je tudi Vasi pod Stolom, saj vse ležijo na vznožju gorske verige Karavanke oziroma na vznožju najvišje vzpetine v tej verigi, to je Stol (2236m). Občino sestavlja deset vasi pod Stolom. Na vzhodni strani so Rodine, nato sledijo v smeri proti zahodu Smokuč, Doslovče, Breznica, Zabreznica, Selo, Žirovnica in Moste. V smeri proti jugu je vas Vrba, na jugozahodu pa se razteza vas Breg.

Nad vasmi se dviga greben Reb'r, najbolj zahodni krak Kamniško–Savinjskih Alp. Za tem grebenom je dolina Zavrh ali Završnica, po kateri teče potok Završnica, ki polni umetno jezero za prvo javno hidroelektrarno na slovenskem.

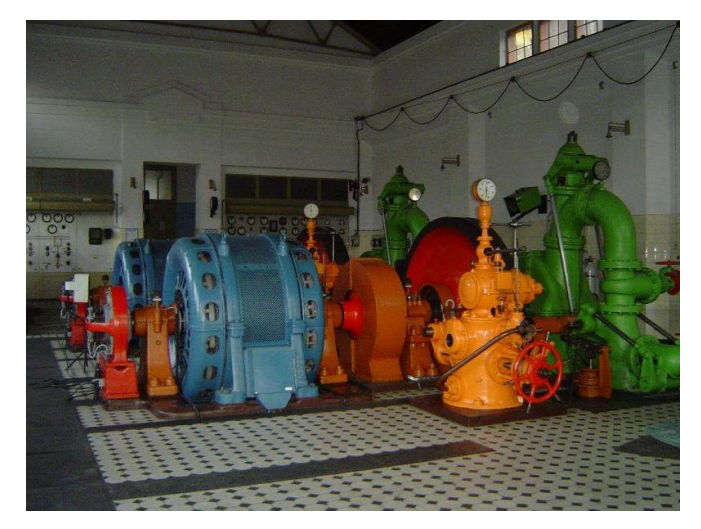

Slika 6: Strojnica HE Završnica, danes zavarovana kot tehnični spomenik.

<span id="page-23-0"></span>Iz doline Zavrh se proti severu strmo dviga pobočje Karavank in najvišji vrh Stol. Vzhodno od Stola je vrh Visoka vrtača (2181 m), zahodno pa je najbolj znan Vajnež (2106m).

Skozi občino Žirovnica sta speljani glavni prometni povezavi med Ljubljano in Jesenicami, železnica že več kot sto let in nekaj let nova avtocesta, ki se še dograjuje. Cestni in železniški predor, skozi Karavanke na Hrušici, povezujeta Slovenijo in zahodno Evropo. Po Dolini mimo Kranjske Gore in svetovno znane Planice, cesta vodi proti sosednji Italiji.

Proti vzhodu je iz občine cestna povezava skozi vas Begunje, skozi Tržič do predora Ljubelj in naprej na Koroško. V jugozahodni smeri, iz vasi Moste skozi vas Breg, je ozka cesta speljana skozi Piškovco na Bled.

Območje občine Žirovnica sestavljata dve različni pokrajinski enoti. Južni del je ravninski, severni pa sega v hribovito območje Karavank. Meja med enotama poteka po vznožju grebena Peči, ki predstavlja najbolj zahodni odrastek Kamniško-Savinjskih Alp. Greben, ki ga domačini imenujejo tudi Lipje, sestavljajo Mali vrh, Veliki Vrh in Gosjak. Temu grebenu sledi Smokuški vrh nad Rodinami in Sv. Peter nad Poljčami. Greben Peči predstavlja mejo "Dežele", kamor spada ravninski del Žirovniške občine.

Geološko je ravninski del, imenovan tudi Dežele, katere del je ob vznožju Stola tudi ţirovniško območje, rezultat fluvioglacialnih peščenih nanosov, ki jih je sčasoma prekrila dokaj rodovitna prst (sprsteninasta rendzina). To dejstvo je obenem z razporeditvijo vodnih virov odločilno vplivalo na poselitveno sliko pokrajine. Tako kot še danes so se namreč že najstarejša naselja nanizala ob vznožju Rebra, na samem robu rodovitne zemlje, ki je bila takrat največja dobrina.

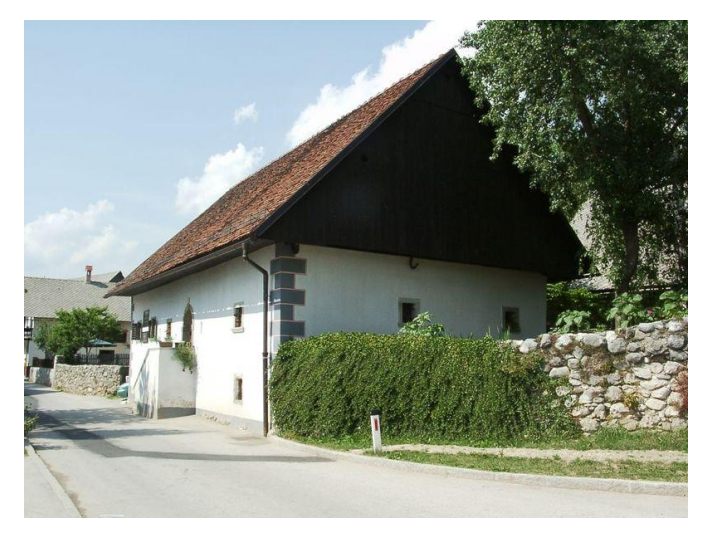

Slika 7: Rojstna hiša dr. Franceta Prešerna v Vrbi na Gorenjskem

<span id="page-24-1"></span>Občina Žirovnica danes meri 4239 ha in ima okrog 4200 prebivalcev. V Sloveniji in širše je poznana predvsem po rojstnem kraju dr. Franceta Prešerna in drugih kulturnih znamenitostih. Dokaj dobro je razvito planinarjenje in gostinska ponudba, medtem ko prenočitvenih kapacitet razen nekaterih izjem ni. V občino zato povečini hodijo turisti na enodnevne izlete, bodisi na vrhove Karavank ali pa po poteh kulturne dediščine.

#### <span id="page-24-0"></span>**6.1.2 Zgodovinski oris občine Ţirovnica**

Najstarejša zgodovinska najdba sega v čas eneolitika, to je v čas, ko so začeli uporabljati baker, in sicer je to kamnita sekira z Ajdne nad Potoki. Prva začasna poselitev na tem področju sega v čas starejše železne dobe (halštatska kultura). (Kopač, 2000)

Prva stalna poselitev tega prostora pa sodi v starejše obdobje stare železne dobe (halštatska kultura – 1. pol 1. tisočletja p. n. š). To so bila prva naselja, postavljena na terasah: Njivice nad Mostami, Debela peč nad Žirovnico, Lebenice nad Selom, Velika in Mala Selca nad Zabreznico in Njivice pod Jamarskim vrhom pri Begunjah. V konfiguracija terena v notranjosti teh naselbin že opazimo obrise stanovanjskih stavb, naselbine pa so bile zavarovane s kamenjem Delno sistematično raziskana je bila leta 1993 le lokacija Sv. Lovrenca, ostale naselbine so opredeljene na podlagi slučajnih najdb (črepinje keramičnih posod, oglje, živalske kosti, deli žrmelj, železova žlindra, itd). Iz tega časa so našli ost bronaste sulice in ostanke žar.

Druge najdbe iz rimske dobe na tem področju so še:

- rimski novci v Mostah, Zabreznici in Vrbi,
- ostanki grobišč v Smokuču, Žirovnici in Mostah,
- naselbinski kompleksi v Mostah in na Bregu,
- refugiji (višinska utrjena naselbina) pri Sv. Lovrencu nad Zabreznico in nad Ajdno nad Potoki.

Ko so prenehali pokopavati na nekropoli v Smokuču, je verjetno že obstajala prafara na sosednjih Rodinah, v kraju z močno naselbinsko antično tradicijo, ki se v prvih pisnih virih omenja leta 1163. Ta fara je obsegala celotno območje Zgornje Gorenjske. Zaradi razvoja meščanskega trga Radovljice in politike Ortenburžanov, je bil sedež prafare pred letom 1296 prenešen v Radovljico. S tem je cerkev na Rodinah in vse druge podružne cerkve na tem območju, ki so tedaj obstajale, postale podružnice radovljiške župnije. Z nastankom in razvojem fevdalnih družbenih odnosov so v ta sistem prišle tudi vasi pod Stolom. Posamezne vasi so prišle v posest raznih fevdalnih gospostev. Poleg blejskega gosposta briksenških škofov s Tirolske so bili pomembnejši fevdalni lastniki še radovljiško gospostvo, Jama pri Begunjah oziroma kasneje Kamen, Katzenstein v Begunjah, Grimščice in Boben na Bledu …

Iz listin, ki se nanašajo na blejsko gospostvo (11. in 12. stoletje), vidimo, da je bilo prebivalstvo v žirovniških vaseh v veliki večini slovensko in med njimi dokajšen tudi plemeniti in svobodni stan kosezov.

Vasi z žirovniškega območja so nedvomno obstajale že v času obnove prafar po madžarskih vpadih v drugi polovici 10. stoletja, vendar so bile v virih prvič omenjene v različnih obdobjih: Moste leta 1154-1156, Rodine leta 1163, Vrba leta 1247, Doslovče leta 1247, Ţirovnica leta 1253, Breg leta 1348, Selo leta 1354, Smokuč leta 1358 in Breznica leta 1421.

Za vse te vasi je skozi celoten zgodovinski razvoj od nastanka do polpreteklega časa značilen agrarno – živinorejski značaj. Izjema so delno le Moste zaradi potoka Završnice, ki je omogočal s svojo vodno silo nastanek fužinarstva, žagarstva, kovaštva, mlinarstva in suknarstva. Nekatere od teh obrti so bile žive in razvite do nedavnega, nekatere pa so še danes. Mnogo obrti je bilo živih tudi v ostalih vaseh kot dodatni vir zaslužka v zimskem času (nogavičarstvo, suknarstvo, pletilstvo, platnarstvo …).

Čas fevdalnih odnosov je tako kot povsod po Evropi pripeljal do izkoriščanja, ki pa so ga poglabljale še razne naravne katastrofe in bolezni. Tako so prebivalci preživeli dva potresa (leta 1348 in 1509) ter kugo leta 1350. Skupek vseh teh stisk je bil povod za prvi vseslovenski kmečki upor (leta 1515). Kmetje iz žirovniških vasi so se stalno pritoževali nad nasiljem in samovoljo različnih oskrbnikov oziroma zakupnikov blejskega gospostva.

Na tem območju so pustošili tudi Turki, predvsem v letih 1476 – 1477 in iz tega obdobja je ohranjen jamski grad z lokalnim imenom Turška jama na Gozdašnici v dolini Završnice.

Leta 1821 so vasi dobile spet svoj farni sedež, in sicer na Breznici. S tem se je mnogo stvari obrnilo na bolje. Predvsem gre pri tem za način izobraževanja in elementarnega šolanja, ki ga je imela pod svojim okriljem cerkev. To je postalo v 18 stoletju dostopnejše širšemu krogu prebivalstva, kar se je kmalu poznalo. Iz rodinske in kasneje brezniške župnije je v dobrih 100 letih izšlo okoli 120 izobražencev duhovniške, umetniške in posvetne usmeritve. To je nedvomno tudi rezultat precejšnjega blagostanja, ki ga je pogojevalo služenje gmotnih sredstev s prevažanjem blaga (vozarstvo) iz Trsta v notranjost avstrijske države in delno tudi z rudarjenjem v rudnikih v Zelenici, pod Begunjščico in okolici današnjega Valvasorjevega doma. Vozarjenje je prenehalo, ko so bile zgrajene prve železnice sredi 19 stoletja. Po tem so se prebivalci žirovniških vasi odpravljali po zaslužek v železarske obrate na Javorniku in Jesenicah. Najbolj pomembnim možem v Občini je posvečena tudi Pot kulturne dediščine, saj so se tukaj rodili France Prešeren, Matija Čop, Janez Jalen, Fran Saleški Finžgar in Anton Janša. Predvsem Prešeren ima velike zasluge za vse Slovence, saj je slovenščino dvignil na raven ostalih evropskih jezikov, po motive pa se je pogosto vračal prav v svoje rodne kraje.

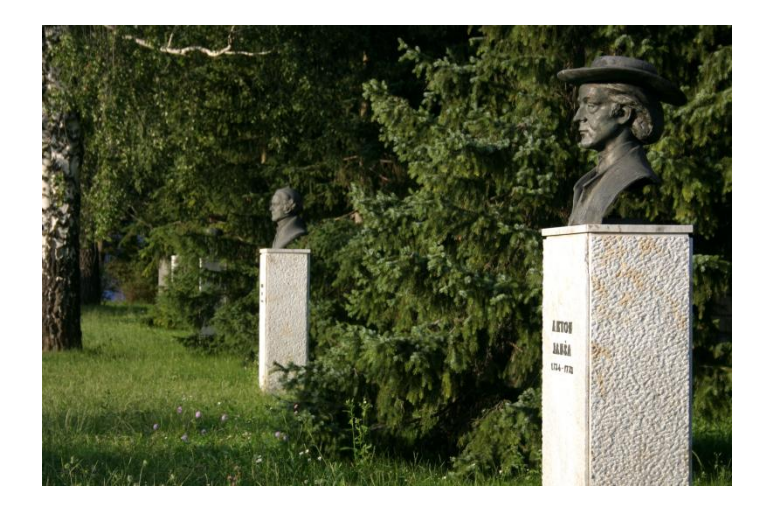

Slika 8: Aleja slavnih mož pred osnovno šolo Žirovnica

<span id="page-27-0"></span>Kot za ves svet je občuten poseg v življenje na tem ozemlju pomenila prva svetovna vojna, katere se je udeležilo 217 mož in fantov. Vsem, ki so v vojni izgubili življenje, sta pisatelj Fran Saleški Finžgar in arhitekt Jože Plečnik postavila spominsko obeležje pred cerkvijo na Breznici. Tudi druga svetovna vojna te kraje ni obšla brez posledic, leta 1942 so partizani poţgali ţelezniški most v Mostah in tako prekinili povezavo, v povračilo pa so Nemci v neposredni bližini usmrtili 28 talcev. V bližini danes stoji spominsko obeležje. (Kopač, 2000)

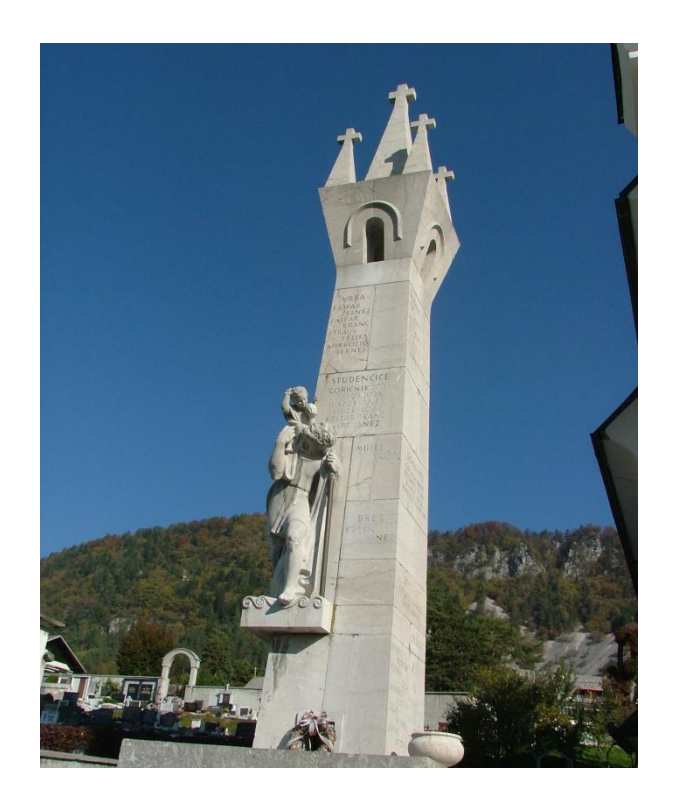

Slika 9: Plečnikov spomenik pred farno cerkvijo na Breznici

## <span id="page-28-3"></span><span id="page-28-0"></span>**6.2 Projekt izdelave karte**

#### <span id="page-28-1"></span>**6.2.1 Namen in vrsta karte**

Karta je tematska, turistična. Njen namen je informiranje obiskovalcev spleta o kulturni dediščini območja občine Žirovnica, gostinski ponudbi, planinskih poteh in drugih možnostih rekreacije ter oddiha. Izdelek cilja na obiskovalce, ki se morda še odločajo za destinacijo enodnevnega izleta in preko spleta iščejo različne možnosti.

#### <span id="page-28-2"></span>**6.2.2 Matematične osnove karte**

Zaradi direktne uporabe virov (brez tranformiranja podatkov) sem za kartografsko projekcijo privzel Gauss-Kruegerjevo projekcijo z naslednjimi parametri:

- Tip projekcije: konformna (ohranjanje kotov, deformacije dolžin v odvisnosti od oddaljenosti od srednjega meridiana cone), prečna (projekcijska ploskev oklepa referenčno ploskev po meridianu), cilindrična (projekcijska ploskev je plašč valja),
- Širina cone: 3°15° (razširjena cona zaradi zajema območja celotne Slovenije). Slovenija leži v peti coni (štetje con od meridiana Greenwich),
- Referenčna ploskev: elipsoid Bessel s parametri a = 6 377 397.0 m, b = 6 356 079 m,
- Projekcijske koordinate: y označuje pravokotno oddaljenost od dotikalnega meridiana cone (za Slovenijo je to meridian 15°) v metrih. Zaradi izognitve negativnim koordinatam zahodno od dotikalnega meridiana so vse y koordinate povečane za 500 000 m. X označuje pravokotno oddaljenost od evkatorja. Ker vsa Slovenija leži med koordinatama  $x = 5000000$  in  $x = 6000000$ , zaradi krajšega zapisa vse x koordinate zmanjšamo za 5 000 000,
- Faktor modulacije: Koordinate so množene z 0,9999. Faktor modulacije se aplicira zaradi enakomernejše porazdelitve dolžinskih deformacij po celi širini cone,
- <span id="page-29-0"></span>- Višinsko izhodišče: Izhodiščna ploskev za določitev višine je geoid. Referenčna višinska točka za Slovenijo je mareograf na pomolu Sartorio v Trstu, ki z merjenjem srednje višine gladine morske vode določa višino izhodiščnega reperja.

#### **6.2.3 Območje prikaza karte**

Območje prikaza karte je pravokotnik, ki obsega vse območje občine Žirovnica.

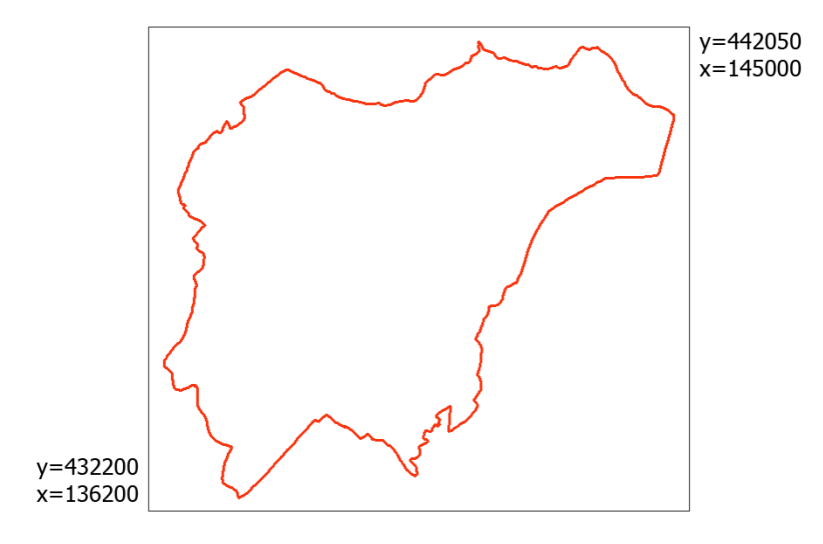

<span id="page-30-2"></span>Slika 10: Pravokotnik predstavlja prostorski obseg karte, koordinati se nanašata na levi spodnji in desni zgornji vogal območja

#### <span id="page-30-0"></span>**6.2.4 Merilo karte**

Pri zaslonskih kartah v splošnem težko govorimo o merilu prikaza v smislu geometrije, saj je to odvisno od velikosti piksla na zaslonu, ta pa se razlikuje od zaslona do zaslona, posledično pa tudi fizična velikost. Lahko pa govorimo o stopnji podrobnosti prikaza, ki v tem primeru ustreza merilu 1 : 10 000. Vsemu temu navkljub pa je uporabniku vseeno potrebno prikazati vsaj grafično merilo, ki je seveda neodvisno od zaslona.

#### <span id="page-30-1"></span>**6.2.5 Uporabljene kartografske in druge podlage**

Glede na to da je končni izdelek nekakšen kompozit sestavljenih celot, ob sledeči analizi uporabljenih kartografskih virov navajam tudi vlogo vsakega pri sami izdelavi.

DOF5 – Ortofoto z ločljivostjo piksla 0,5 m je v osnovi aerofoto posnetek, transformiran iz centralne projekcije v ortogonalno, z upoštevanjem modela reliefa. V metričnem smislu je enakovreden TTN5. Podatkovni vir za izdelavo je ciklično aerofoto snemanje, zato gre za dokaj ažuren kartografski vir. Osnovni namen uporabe je ročna vektorizacija določenih pojavov objektnih tipov.

TTN5 in TTN10 – Temeljni topografski načrti so v merilu 1 : 5000 (za ravninska, gosto poseljena območja) in 1 : 10 000 (za gorska, redko poseljena območja). Na voljo so v obliki rastrskih skenogramov po posameznih slojih ali v združenih rastrskih datotekah. Izkazali so se za uporabne kot dopolnilni vir pri ročni vektorizaciji, predvsem na območjih, kjer zaradi goste vegetacije identifikacija objektov iz ortofota ni mogoča. Ključna pomanjkljivost je vsebinska neustreznost, saj se temeljni topografski načrti ne ažurirajo več in pogosto ne odražajo dejanskega stanja na terenu, kar se je tudi lepo pokazalo ob hkratni uporabi z digitalnim ortofotom, ki je dokaj redno reambuliran.

ERZ - Evidenca rabe zemljišč je vektorska baza ministrstva za kmetijstvo s podatki o rabi zemljišč. Uporabil sem jo kot vir za določitev vrst tekstur pri renderiranju fizičnega površja.

DMR 12,5 – Digitalni model reliefa z ločljivostjo celice 12,5 m. Izdelan je bil zaradi zahtev po kakovostnejšem DMR od takrat obstoječih, vendar iz ekonomskih razlogov ni bil narejen na podlagi novega zajema podatkov, temveč na podlagi obdelave več obstoječih virov. Ocenjena višinska natančnost modela je za območje cele Slovenije 3,2 m (1,1 m za ravninska, 2,3 m za gričevnata, 3,8 m za hribovita območja in 7,0 m za gorske predele). DMR sem potreboval kot osnovno 3R ploskev za izdelavo renderiranega fizičnega površja. (Podobnikar, 2006)

Planinska karta Stol in Begunjščica 1 : 25 000 – Ta kartografski vir sem uporabil predvsem za analizo obstoječih planinskih poti in njihovega tipa (označena, neoznačena pot,...), ter kot vir za določitev imen vzpetin.

DTK25 – Državna topografska karta 1 : 25 000, uporabil sem jo kot vir za oceno pomembnosti določenih objektov (in jim na svoji karti dal podobno teţo), ter za primerjavo stopnje generalizacije.

Kataster stavb – je evidenca prvotno namenjena sistemu evidentiranja nepremičnin, uporablja pa se tudi v prostorskem planiranju. Obsega grafične in atributne podatke za približno 1 230 000 stavb, ki so bile skozi nekaj let fotogrametrično zajete. Uporabil sem ga kot vir za prikaz gradbenih objektov, pri čemer sem podatkovni niz z določenimi filtri, nekaj pa tudi ročno generaliziral.

Terenski ogled – v nekaj izjemnih primerih sem zaradi same ažurnosti tematske vsebine opravil terenski ogled, predvsem v primerih ko informacij ni bilo mogoče pridobiti na drug način.

#### <span id="page-32-0"></span>**6.2.6 Kartografska generalizacija**

Generalizacija kartografskih objektov dejansko pomeni odločanje o tem kaj je za prikaz bolj pomembno in kaj manj pomembno, oziroma kaj bomo na karti prikazali in kaj ne. Kartograf mora s svojimi izkušnjami in z neko objektivno oceno kaj vključiti v karto (na podlagi spodaj obrazloženih tehnik), doseči, da končni izdelek vsebuje tiste objekte, ki so nujno potrebni da karta doseže svoj namen. (Petrovič, 2005)

Dobršen del zajema podatkov za mojo karto, ki jih nisem uporabil direktno sem zajel ročno iz digitalnega ortofota. Ampak kljub temu da ortofoto ni karta temveč zgolj razpačen posnetek v ortogonalni projekciji, sem med samo vektorizacijo, pa najsi je šlo za ceste, vodne površine ali kaj drugega, uporabljal pravila generalizacije in tako ustvarjal nove generalizirane prostorske objekte. Kjer pa je šlo za zajem iz obstoječih kart, sem stopnjo generalizacije določil subjektivno glede na primerjavo merila moje karte in merila vira za zajem.

Kataster stavb sem generaliziral po kriteriju izbiranja. Želel sem ustvariti čimbolj realistično karto zato sem ga sicer uporabil direktno vendar sem izpustil vse objekte s površino, manjšo od 70m<sup>2</sup>. To vrednost sem določil kot najbolj primerno na podlagi poizkušanja. V zvezi z katastrom stavb bi načeloma moral upoštevati tudi načelo prehoda na pogojni znak, vendar ga iz zgornjega razloga nisem, s čimer sem za ceno ponekod slabše preglednosti dosegel bolj realističen učinek.

Poudarjanje sem uporabil predvsem pri generalizaciji planinskih poti, kjer sem izpostavil samo najbolj značilne zavoje poti na delih, kjer so serpentine za prikaz v takem merilu pregoste. Združevanja pa sem se poslužil pri pogojnem prikazu špotnih igrišč, kjer sem na kraju kjer je sicer več igrišč, postavil en sam znak.

Po kriteriju premikanja sem nekoliko razmaknil zgrajene objekte predvsem v vaških jedrih, kjer zaradi neposredne bližine posameznih hiš in s pogojnim znakom prikazane ceste pride do tega da hiše prekrijejo cesto. Da bi ohranil medsebojne topološke odnose sem zato zgrajene objekte nekoliko odmaknil od cestne osi. Drug primer, kjer sem uporabil to načelo pa je bilo pri bližnjem vzporednem poteku železnice in ceste ali pa ceste in kolovoza, kjer se ti objekti na svojem prvotnem položaju začenjo prekrivati.

#### <span id="page-33-0"></span>**6.2.7 Oblikovanje karte**

V osnovi sem oblikovanje svoje karte razdelil na 2 sklopa. Prvi sklop predstavlja oblikovanje fizičnega površja, ki sem ga v celoti izdelal s pomočjo renderiranja. Drugi sklop pa predstavlja oblikovanje antropogene vsebine, ki sem jo izdelal po klasičnem principu v okolju OCAD, deloma pa v Adobe Photoshopu.

#### **6.2.7.1 Renderiranje**

Renderiranje je proces generiranja digitalne podobe, ki praviloma želi posnemati realističen izgled, na podlagi modela s pomočjo programske opreme. Model v osnovi tvorijo predmet ki ga renderiramo, kamera, luči, teksture in senčenje, vse skupaj pa tvori 3R sceno.

Kartografija kot taka ni tipično področje, kjer bi renderiranje pogosto uporabljali. Ponavadi se s to tehniko izdeluje zapletene realistične animacije, na primer za potrebe akcijskih prizorov v filmih. Najlepši primeri v celoti renderiranih filmov so popularni Shrek 3, Avtomobili, Pošasti iz omare, Iskanje malega Nema, Final fantasy in drugi. Poseben primer renderiranja pa so 3R računalniške igre, kjer se scena renderira kontinuirano v realnem času. Gre pa seveda za procesorsko in grafično zelo zahtevne operacije, zato tudi ni nič čudnega, da so ravno računalniške igre strojno najbolj zahtevni računalniški programi.

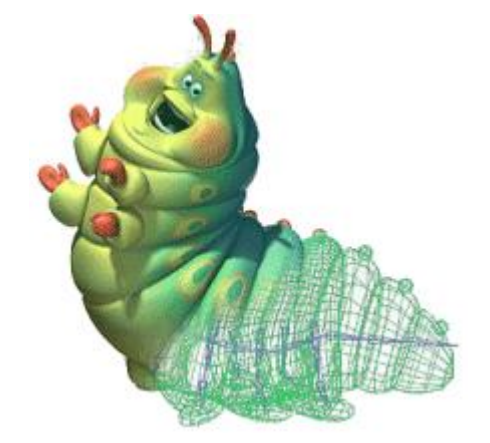

<span id="page-34-0"></span>Slika 11: Ena od pošasti iz filma Pošasti iz omare (Monsters INC.). Bitje na sliki je namenoma samo delno renderirano. Tako se vidi njegov model (z robovi), ki je osnova za renderiranje. Slika je primer nerealističnega renderiranja.

Osrednji predmet renderiranja ponavadi predstavlja 3R ploskev ali 3R model nekega predmeta v smislu geometrije, na primer točke neke ploskve ali točke modela obraza v 3R prostoru. Ploskev je lahko seveda podana tudi na druge načine, na primer parametrično. Od programske opreme same je odvisno, kakšne vhodne in izhodne formate podpira.

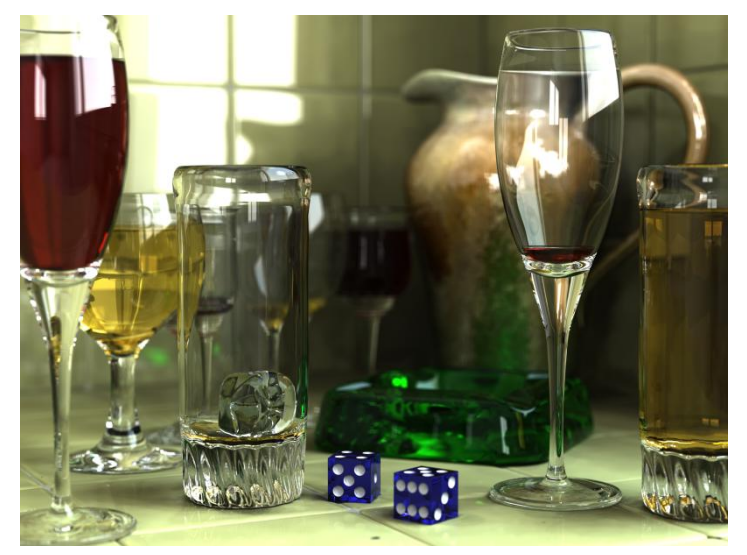

Slika 12: Primer realističnega renderiranja s programom POV Ray

<span id="page-34-1"></span>V kartografiji nam v kontektsu renderiranja osrednji predmet predstavlja fizično površje, ki ga ponavadi prezentira nek višinski model, naprimer digitalni model terena ali digitalni model površja. Kamera vedno predstavlja trenutni pogled na sceno. V primeru, da izdelujemo običajno karto, je kamera postavljena pravokotno na horizontalno ravnino, usmerjena proti njej, leži pa nad njo. Z različnimi postavitvami kamere (pogleda), lahko sicer za isto 3R sceno ustvarimo več digitalnih podob, ki jo prikazujejo iz več zornih kotov. Če bi recimo želeli izdelati panoramsko karto, bi bil položaj kamere nad isto sceno perspektiven glede na model.

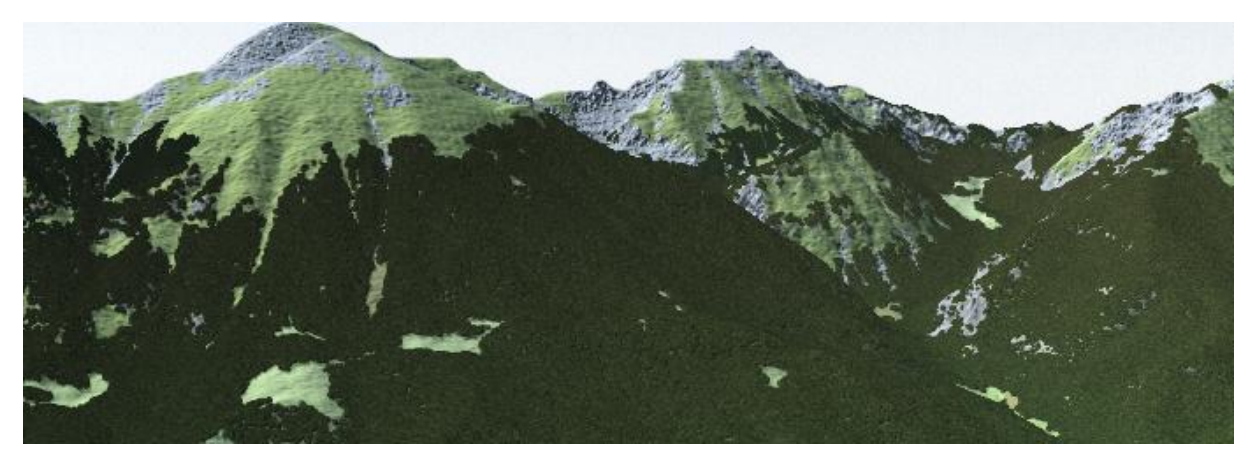

Slika 13: Primer perspektivnega renderiranja v okolju VNS 2 na isti sceni, kot sem jo uporabil tudi za renderiranje karte. Gre zgolj za drugačen položaj kamere.

<span id="page-35-0"></span>Tudi luči in sence so pomemben element renderiranja. Na podlagi določenega položaja luči (teh je lahko več), njihove jakosti in vpadnega kota se s pomočjo računanja presekov žarkov izračuna osvetlitev posameznih pikslov končne podobe, ob upoštevanju geometrije modela pa tudi senčenje. Na vse to je potrebno dodati še teksture, ki predstavljajo dejansko sliko površja kot ga želimo uprizoriti.

#### **6.2.7.1.1 »Bump mapping«**

V okvirju renderiranja je potrebno omeniti še nekaj uporabnih tehnik, ki dodatno doprinesejo k lepšemu, bolj realističnemu izgledu končnega rezultata renderiranja. Najbolj pogosto uporabliena je bump mapping. To je metoda s katero se med procesom renderiranja doseže večja razgibanost tekstur, ne da bi spreminjali videz teksture same. Metoda z apliciranjem matrike različnih vrednosti (ki ponazarja vzorec razgibanosti) povzroči, da sta lokalno (po posameznih pikslih končne podobe) osvetlitev in senčenje zelo različna. Rezultat bump

mappinga je tako močno odvisen prav od te matrike vzorca. V praksi vzorca za bump mapping ne ustvarjamo sami, ampak ga tudi generiramo na podlagi različnih parametrov, nato pa uporabimo v procesu renderiranja.

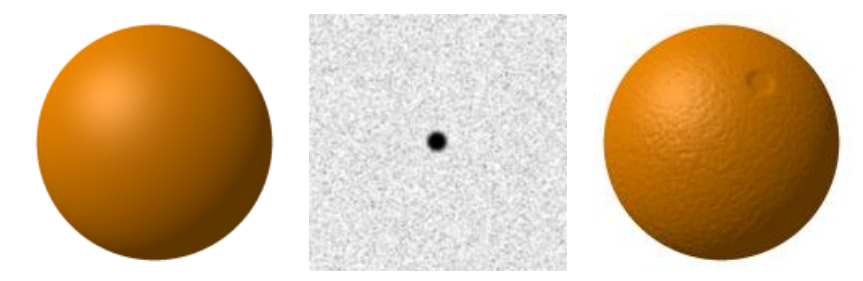

<span id="page-36-0"></span>Slika 14: Od leve k desni. krogla renderirana brez bump mappinga, osvetlitev prihaja iz severozahoda; v sredini matrika, ki je uporabljena kot vzorec za bump mapping. Bolj temna barva predstavlja večjo negativno vrednost; na levi krogla z bump mappingom.

#### **6.2.7.1.2 Renderiranje fizičnega površja**

Z namenom da bi izdelal vizualno čimbolj privlačno karto, sem za podlago ostali vsebini namesto poligonskega sloja rabe tal in plastnic renderiral digitalno podobo površja. Ves postopek renderiranja sem izvedel v okolju Visual Nature Studio 2.0, katerega osnovni namen je ravno ustvarjanje statičnih ali animiranih, praviloma realističnih vizualizacij za različne potrebe. Tovrstne vizualizacije so postale priljubljene v prostorskem planiraju in tudi projektiranju, saj lahko z njihovo pomočjo prikažemo kakšno naj bi bilo planirano stanje. (Osnovna ideja za izdelavo karte realističnega videza je opisana v članku Jefferya Nighberta (2005), ki pa je za izdelavo uporabil drugačen koncept, s pomočjo okolja ArcGIS in njegovega modula Spatial Analyst)

Vhodni podatek za renderiranje sta bila digitalni model reliefa z velikostjo celice 12.5 m, ter evidenca rabe zemljišč. Vloga prvega je jasna. Gre za osrednji predmet pri renderiranju, ki služi za računanje senčenja in osvetlitve posameznih pikslov končne podobe. Vloga ERZ je povezana s principom delovanja Visual nature studia. Ta namreč omogoča, da tip teksture, ki se renderira na določen piksel, določimo na osnovi tipa vrste rabe tal (ali katerega drugega podatkovnega sloja) na tistem pikslu. Za vsak tip rabe je seveda potrebno določiti teksturo, ki ji tipsko vizualno ustreza . Kjer je gozd, določimo teksturo, ki ponazarja gozd, itn. Pogoj pri uporabi tovrstnih slojev je, da so ti rasterski in z enako ločljivostjo kot bo renderirana podoba (ERZ je sicer v osnovi vektorski podatkovni niz) in georeferencirani.

Glede nato da je bila ERZ za izbrano merilo prikaza dokaj groba in tudi slabe kakovosti, na območju Avstrije (ki zavzema manjši severni del karte) pa je sploh ni, sem jo kot vektorski sloj najprej rasteriziral v ustrezno ločljivost, nato pa ročno popravil v Photoshopu in dodal manjkajoči del. Za dejanski potek renderiranja, ki se potem ko je vse nastavljeno sproži zgolj s klikom na gumb, je računalnik porabil približno 5 minut na relativno zmogljivem računalniku. Na ta način sem dokaj hitro dobil lepo renderirano podobo, kateri sem na goratih, skalnatih pobočjih dodal še bump mapping, s čimer sem dosegel razbrazdan videz, kakršnega skalovje dejansko ima(kriterij, kje naj se bump mapping aplicira je naklon terena).

#### **6.2.7.2 Oblikovanje kartografskih znakov in izvenokvirne vsebine**

#### **A) Oblikovanje izvenokvirne vsebine, določitev velikosti karte**

Analogne papirnate karte so ponavadi sestavljene iz koristnega prostora (dejanskega prikaza), ki zavzema večino papirja in izvenokvirne vsebine, ki je navadno razpostavljena ob robovih papirja (oziroma analognega medija v splošnem). Digitalne karte so v fizičnem velikostnem smislu manjše od analognih, saj so omejene s strani strojne opreme za prikazovanje, točneje z njeno ločljivostjo. Danes lahko rečemo da je standardna ločljivost okrog 1280 pikslov po širini in 1024 po višini, oziroma 720 pikslov po višini v primeru širokega zaslona. Ker spletne aplikacije praviloma tečejo v brskalniku to takoj zavzame nekaj prostora po višini. Hkrati pa praviloma ne nastopajo samostojno ampak v okviru spletnih strani, te pa so danes pogosto zasnovane s strukturo stolpcev, kar v praksi pomeni da je na levi strani spletne strani meni, na sredini je vsebina in na levi strani morda uporabnikov profil ali kaj drugega. Seveda, dovolj dobro zasnovane spletne strani se znajo prilagoditi vsebini, ki jo prikazujejo, ampak v splošnem to pogosto ne velja. Seveda pa to vpliva na dejansko uporabno širino, ki še ostane na voljo. Upoštevajoč te omejitve in lastnosti spletišča kjer bo karta objavljena (spletna stran Zavoda za turizem in kulturo občine Žirovnica, [www.zirovnica.eu\)](http://www.zirovnica.eu/) sem tako določil velikost

cele karte 800 \* 600 pikslov. Ta odločitev seveda ni brez posledic saj to pomeni da je potrebno zasnovati sistem za prikaz izvenokvirne (in druge) vsebine na zahtevo uporabnika, v osnovi pa prikazati le najnujnejše. Odločil sem se da bom na karti stalno prikazoval grafično merilo, ki je dokaj pomemben element izvenokvirne vsebine. Glede na to da smatram da sem kartografske znake dovolj dobro zasnoval, da so ti razumljivi in da uporabnik legende ne bo pogosto potreboval, hkrati pa ni dovolj prostora za njen prikaz, sem se odločil da jo uporabnik prikaže sam s klikom na gumb, ki zasede manj prostora.

Pri ostali izvenokvirni vsebini sem dal poudarek na kontrolnike za navigacijski uporabniški vmesnik karte. To tvorita 2 drsnika, s katerima se uporabnik hitro premika v smeri ene od osi in pa navigacijsko okno, ki je sicer delno skrito, uporabnik pa ga v celoti pokaže če s kurzorjem zapelje nanj.

Celotno izvenokvirno vsebino sem zasnoval tako, da je delno transparentna in se v ozadju skozi vidi karta. V geometrijsko oblikovnem smislu pa sem se izogibal ostrih kotov in sem vsa okna, ki se odpirajo izdelal z ovalnimi mehkimi potezami. S tem sem želel doseči bolj estetski učinek, hkrati pa neko soskladje z vsebino karte, ki tudi deluje nekoliko mehko.

Za to, da se doseže večja atraktivnost pri prikazovanju in skrivanju dodatnih oken sem uporabil animacijo. Ker gre tudi v kontekstu kartografije za zelo pomembno in aktualno temo, sem jo podrobneje definiral v naslednjem poglavju.

#### **B) Animacija**

Animacija je ustvarjanje navideznega gibanja oziroma spreminjanja nasploh s pomočjo hitrega prikazovanja sličic. Z njo dosežemo da se sicer skokovite spremembe zgodijo zvezno in na ta način doprinesejo k bolj zanimivi, tudi lepši upodobitvi. V kartografiji se animacija uporablja za prikaz nekaterih dinamičnih pojavov v samem kartografskem prikazu (na primer animiran tok reke ali premikanje vremenskih front in pihanje vetra). Na ta način lahko predstavimo določene procese ali pojave, ki drugače zaradi svoje narave ne bi mogli biti predstavljeni. Sam se nisem poslužil animacije v tem smislu (razen za puščice, ki opozarjajo

na zanimive točke), temveč sem jo uporabil za izdelavo atraktivnega uporabniškega vmesnika. (Meglič, 2007)

V praksi je koncept izdelave animacije tak da izdelovalec animacije določi začetno in končno stanje objekta, ki ga animira, programska oprema pa interpolira vmesne sličice katerih število je odvisno od trajanja animacije. Tipične lastnosti, ki jih spreminjamo pri animiranju da dosežemo različne vizualne učinke so: sprememba položaja objekta, rotacija objekta, sprememba barve, sprememba stopnje transparentnosti, poljubna sprememba ali deformacija oblike in drugo.

Pogosto želimo ustvariti nekaj čemur rečemo ciklična animacija. To je animacija, pri kateri sta začetno in končno stanje enaka, dodamo pa eno ali več vmesnih stanj, ki se od njiju razlikujejo. Taka animacija daje vtis neskončne zveznosti. Na moji karti sem na ta način animiral oranžne puščice, ki se začnejo premikati zvezno naprej in nazaj, ko uporabnik zapelje s kurzorjem nanje.

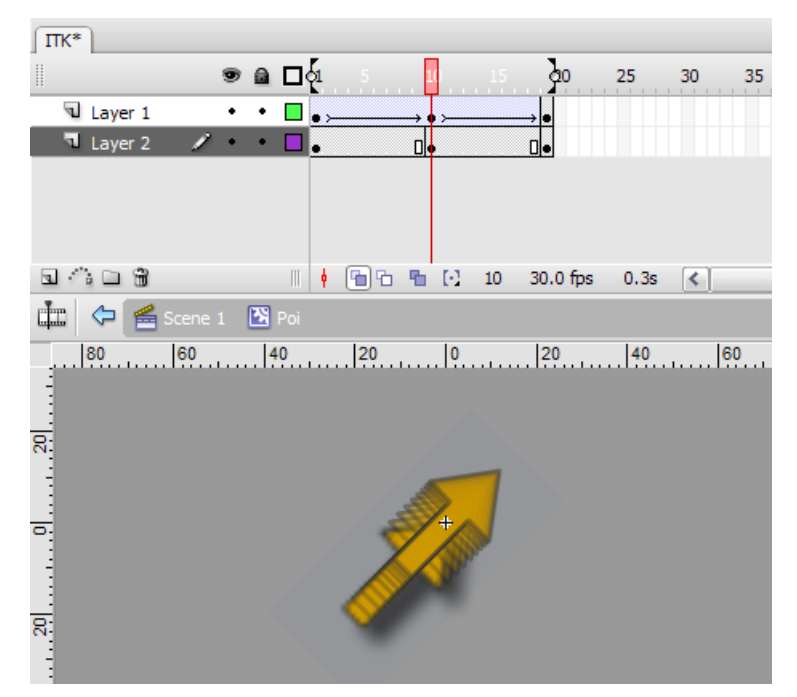

<span id="page-39-0"></span>Slika 15: Animacija puščice v Flashu ima 20 sličic in 3 stanja med katerimi se spreminja poloţaj puščice. Začetno in končno stanje sta enaka, v vmesnem stanju pa je zamaknjena. Animaciji je dodano pospeševanje in zaviranje, s čimer se doseže učinek nihanja

### **C) Oblikovanje kartografskih znakov (Grafične spremenljivke)**

V splošnem je treba pri oblikovanju pogojnih kartografskih znakov upoštevati sedem grafičnih spremenljivk (ton, tekstura, vzorec, barva, smer, oblika, velikost), ki jih je kot prvi definiral francoski kartograf Bertin. Znaki so ustrezno oblikovani ko so:

- Asociativni, to pomeni da izražajo ustrezen pomen
- Pregledni in stilski
- Kontrastni, tako da so izstopajoči v primerjavi z ozadjem na katerem se nahajajo.
- Čitljivi

Kljub temu da gre za turistično karto, pri kateri sem velik poudarek dal na privlačen in atraktiven izgled, pa nisem smel zanemariti osnovnega sporočilnega namena karte. Ta se med drugim doseže z ustezno oblikovanimi kartografskimi znaki. (Petrovič, 2005)

Vsebina moje karte je v osnovi sestavljena iz dveh delov, pri čemer renderirano fizično površje predstavlja podlago za vse ostale kartografske znake. Ker se konkretni izgled te podlage močno razlikuje od območja do območja (zaradi razgibanega terena) je praktično nemogoče zagotoviti dobro vidnost določenega tipa pogojnega znaka po vsej karti. To velja predvsem za tiste tipe znakov, katerih barve so ponekod zelo podobne barvam podlage. Težavo sem premostil tako, da sem izbranim znakom dodal transparentno korono svetlo rumene barve, ki omogoči da je določen kartografski znak dobro viden ne glede na barvo podlage.

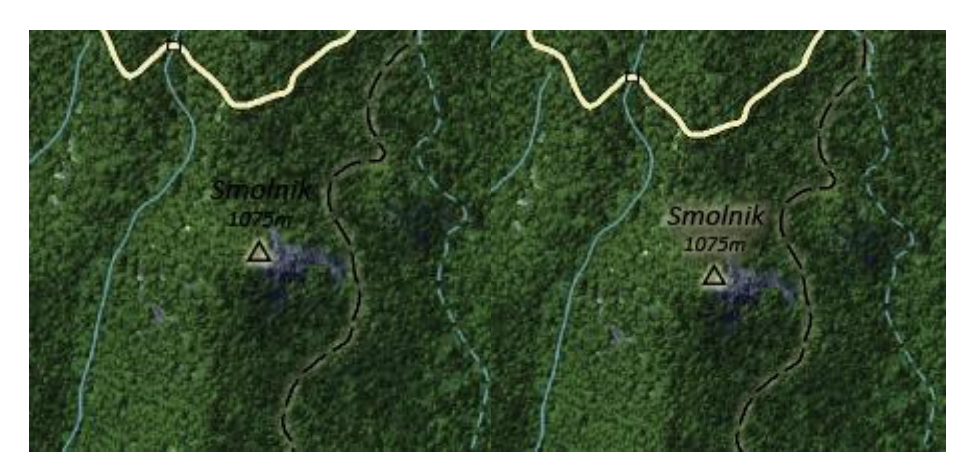

Slika 16: Na levi je napis brez korone. Na ravnini ali na goratih območjih je tak dovolj dobro viden, na poraščenih pa ne. Napisom sem zato dodal transparentne korone in včasih tudi sence. Podoben trik sem uporabil tudi na planinskih poteh in kolovozih

<span id="page-41-0"></span>Točkovne pogojne znake, ki so bolj pomembni glede na namen karte (turistična karta), sem dodatno poudaril tako, da sem jih vrisal v kroge različnih bolj živih barv. Na ta način sem zagotovil da izstopajo zaradi barve in tudi velikosti. Kar se tiče barv je potrebno omeniti tudi, da so uporabljene barve relativno intenzivnejše in bolj nasičene kot bi bile, če bi isto karto izdeloval za tiskanje.

V tehničnem smislu sem vse linijske kartografske znake ustvaril v okolju OCAD (ker so relativno preprosti v nasptotju s točkovnimi), medtem ko sem vse točkovne ustvaril v Photoshopu. Pri izdelavi slednjih sem poiskal nekaj zbirk simbolnih pisav, kjer posamezen znak predstavlja en simbol.

<span id="page-41-1"></span>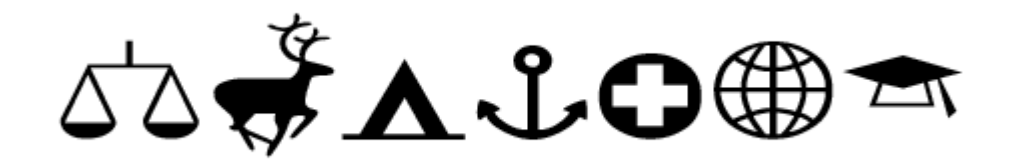

Slika 17: Primer simbolne pisave, kjer črke nadomestijo simboli. Najbolj znani tovrstni pisavi sta Webdings in Wingdings, pa tudi na internetu se jih da veliko najti (dingbat fonts), vendar so za kartografijo primerne samo tiste, kjer so simboli dovolj razločni.

Izdelavo takega znaka tako predstavlja samo iskanje ustreznega simbola, kreiranje podlage za znak (krog z ustrezno barvo) in rastriranje vektorskega simbola (če gre za truetype pisavo). V procesu rasterizacije vektorskih simbolov sem za dosego boljših rezultatov uporabil tudi mehčanje robov in tehniko napihovanja rastra, kjer so bile rastrirane vektorske linije pretanke. Zadnji korak pri izdelavi točkovnega znaka je bilo prevzorčenje rastriranega znaka na ustrezno velikost za na karto, pri čemer sem vedno prevzorčil iz večje na manjšo resolucijo.

<span id="page-42-1"></span><span id="page-42-0"></span>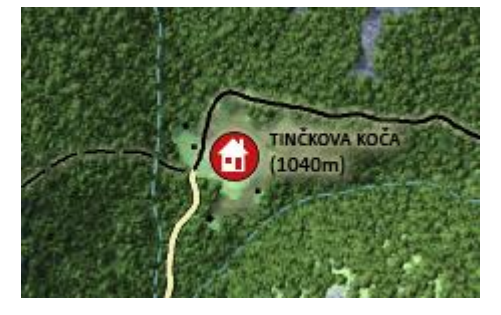

Slika 18: Primer izdelanega kartografskega znaka, ki predstavlja planinsko kočo. Oblikovan je tako, da upošteva vsa načela oblikovanja pogojnih kartografskih znakov. Je asociativen, se kontrastno loči od podlage, je dovolj velik in zato tudi čitljiv.

#### **6.2.8 Lastnosti uporabniškega vmesnika**

Uporabniški vmesnik mora biti hiter in odziven. To pomeni da mora izdelovalec karte pri programiranju aplikacije upoštevati tehnične omejitve, ki jih ima izbrana tehnologija za izdelavo. Sam sem si izbral tehnologijo Flash in si ob upoštevanju njenih omejitev za cilj zadal sledeče lastnosti končnega izdelka:

Flash je tehnologija, ki deluje na odjemalniškem principu, torej se pred zagonom celotna aplikacija prenese na odjemalca. Danes ima standardna internetna povezava minimalno prepustnost 1 do 2 mbit/s kar v praksi v bajtih znese nekje od 100 do 200 kb/s. Če upoštevamo zahtevo s strani uporabnika, da se mora karta pretočiti in zagnati v največ eni minuti, mora celotna aplikacija zasedati kvečjemu 6–12 Mb. Poleg tega je zaželeno da se med nalaganjem karte prikaže indikator poteka, ki uporabniku daje informacijo o količini podatkov, ki se je že prenesla, da ta nima občutka da se spletna stran nalaga v nedogled oziroma da ne deluje kot bi morala. Končna fizična velikost moje karte na disku znaša 6,9 Mb.

Osnovni prikaz karte je v dokaj velikem merilu, to pa pomeni, da na zaslonu ni nikoli vidna celotna karta, ampak določen izsek. Tu se pojavi potreba po premikanju pogleda, ki mora potekati karseda gladko. Premikanje mora biti narejeno intuitivno po principu povleci in spusti. Ker pa je en izsek na zaslonu relativno majhen v primerjavi s celim območjem karte, mora karta imeti tudi vertikalni in horizontalni drsnik s katerim se premikanje pogleda izvede še hitreje, saj bi sicer uporabnik porabil precej časa, da bi premaknil pogled iz enega na primer skrajno vzhodnega dela karte na drugega, skrajno zahodnega. Da pa uporabnik ve, kje na karti se trenutno nahaja pa mora karta imeti še okno z miniaturnim prikazom cele karte in pravokotnikom, ki kaže položaj trenutnega pogleda (smiselno je, da se da tudi tega premikati).

Karta je turistična zato mora biti velik poudarek tudi na sami estetiki izgleda. V ta namen ima karta posebej renderirano fizično površje, katerega namen je dati realističen a a hkrati tudi umetniški učinek. Zaradi mehkejših prehodov med različnimi rabami tal pa deluje precej bolj mehko in naravno. Kar se tiče antropogene vsebine morajo biti uporabljene barve, ki ne smejo

preveč izstopati, vendar se morajo ločiti od naravnih elementov. Najbolj pa mora izstopati tematska vsebina.

## <span id="page-44-0"></span>**6.3 Izbor tehnologij za izdelavo**

Za izdelavo spletne aplikacije, ki bo služila kot okvir in uporabniški vmesnik za prikaz karte sem izbral Adobe Flash. Nekatere bistvene prednosti te tehnologije so:

- Moţnost programiranja grafike in vmesnika, ob hkratni uporabi grafičnega vmesnika (princip WYSIWYG) in naprednega objektnega progamiranja. To pomeni da ima programer možnost določen del prototipa objekta (razreda) narisati v grafičnem vmesniku, njegovo funkcionalnost pa sprogramirati iz urejevalnika kode. Prednost programiranja proti uporabi WYSIWYG principa skozi celotni postopek je popolna nastavljivost vseh mogočih atributov in metod objekta ter kontrola nad izvajanjem.
- Izredno zmogljiv grafični programerski vmesnik, ki omogoča programersko risanje vektorske grafike in tudi animiranje vsebine aplikacije.
- Dobra podpora XML. To je pomembno za enostavno programiranje branja podatkov, ki ni shranjeno direktno v .swf datoteki, temveč se nalaga dinamično po potrebi.
- Hitro manipuliranje z rastri na izvedbeni ravni. Čeprav je Flash v osnovi namenjen izdelovanju vektorskih animacij, pa relativno dobro animira tudi rastrske podatke, ko so ti enkrat enkapsulirani v osnovno enoto prikaza, to je MovieClip.
- Visoka stopnja interoperabilnosti na nivoju izmenjevalnih formatov, še posebno z ostalimi programskimi orodji iz paketa Adobe CS3, kar pomeni neproblematično uvažanje v drugih programih izdelanih vsebin.

Kot najbolj opazne slabosti tehnologije Flash je treba omeniti, da v prvi vrsti deluje po odjemalniškem konceptu, kar pomeni da se mora aplikacija v celoti prenesti na odjemalca pred zagonom. Z upoštevanjem te omejitve se je treba zavedati da bi v Flashu težko lahko izdelali kompleksnejši in tudi fizično večji izdelek. Kljub temu da je izris grafike izjemno hiter in optimiziran pa ni vsemogočen. Programer mora do določene mere paziti kolikšne količine podatkov izrisuje ob podani frekvenci osveževanja, saj se sicer delovanje lahko upočasni, uporabniška izkušnja pa je slabša.

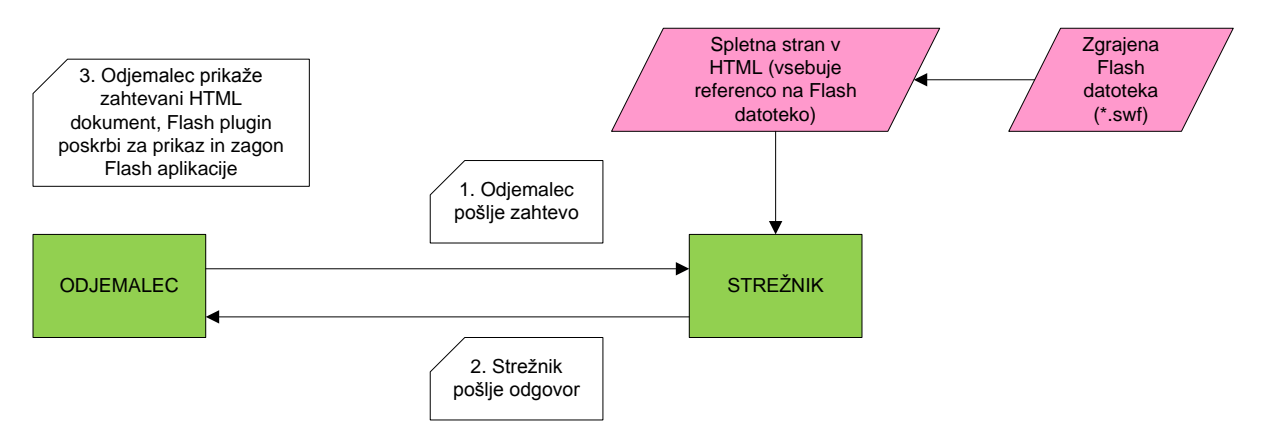

Slika 19: Princip delovanja tehnologije Flash

<span id="page-45-1"></span><span id="page-45-0"></span>Zgornja slika prikazuje princip delovanja tehnologije Flash preko spletnega brskalnika. Poljubna spletna stran (HTML dokument) se nahaja na strežniku in vsebuje referenco na flash datoteko. Odjemalec sproži zahtevo po njenem prikazu, potem strežnik kot odgovor pošlje nazaj obe datoteki, pri čemer se flash aplikacija (ki jo fizično predstavlja .swf flash datoteka) v vizualnem smislu integrira v HTML dokument. V ozadju deluje poseben vključek (plug-in) za spletni brskalnik, ki omogoča zagon flash aplikacij. V svetovnem spletu je preko 90 % računalnikov sposobnih prikazovati Flash aplikacije (imajo nameščen vključek).

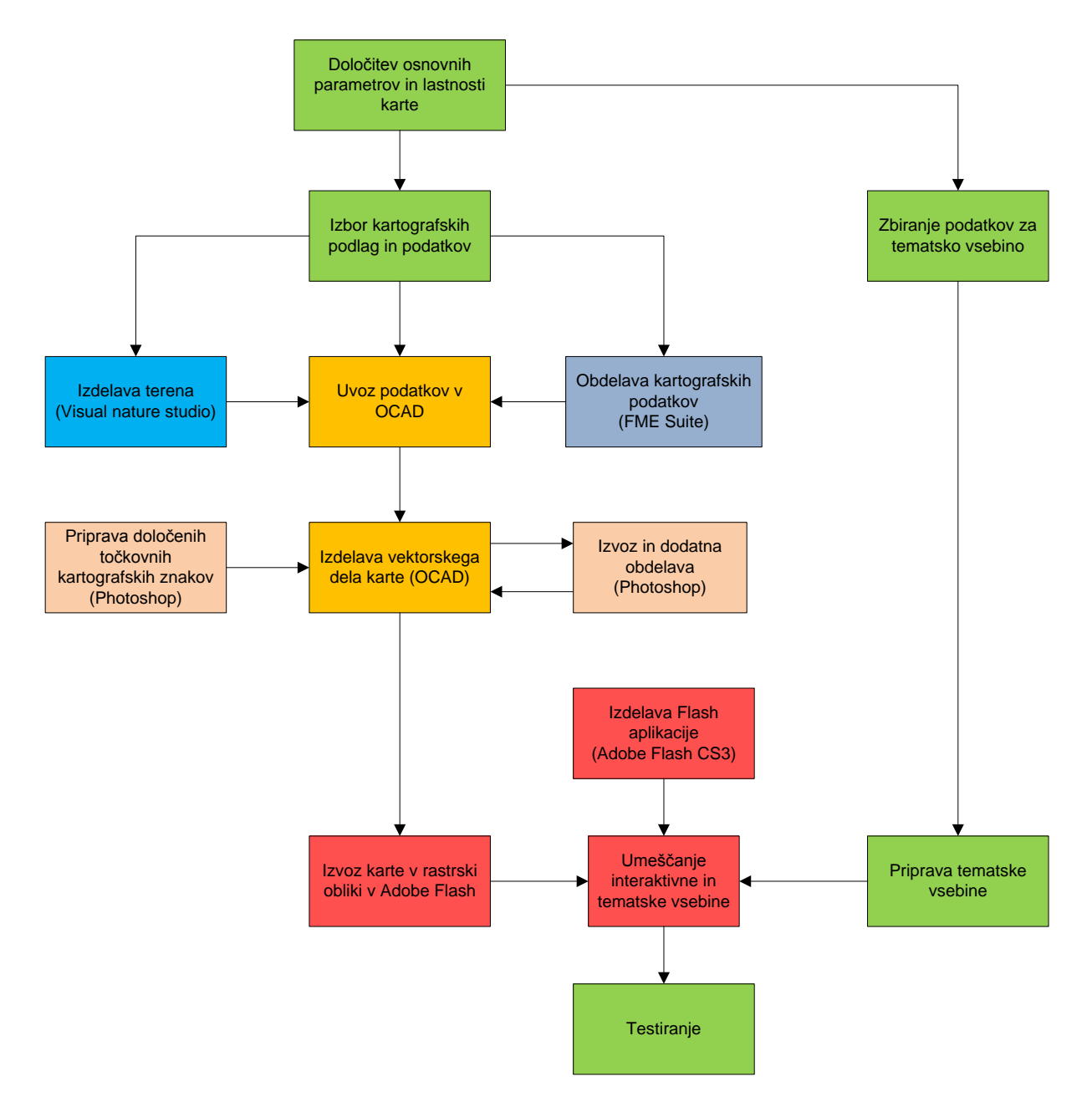

#### **6.3.1 Postopek izdelave z vidika programske opreme**

<span id="page-46-0"></span>Slika 20: Diagram z osnovnimi fazami izdelave karte. Barve ponazarjajo programsko okolje v katerem se določen proces izvaja.

#### **6.3.1.1 Predobdelava kartografskih podatkov v FME Suite**

Pri predobdelavi kartografskih podatkov je šlo predvsem za generaliziranje obstoječih podatkov, ki sem jih direktno uporabil na karti, ali pa za zanesljivo pretvarjanje datotečnih formatov podatkov.

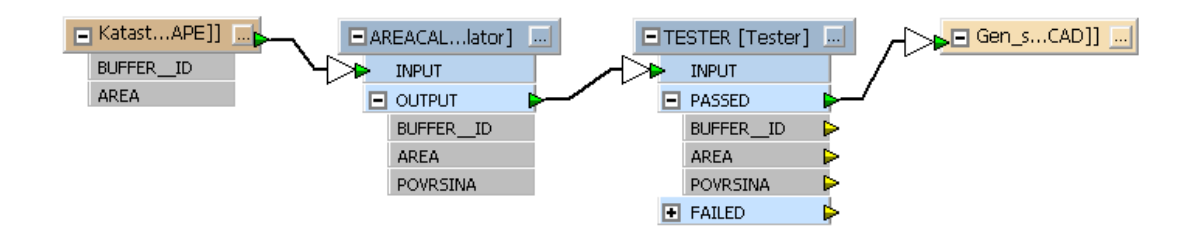

Slika 21: Generalizacija stavb v okolju FME

<span id="page-47-0"></span>Zgornja slika prikazuje izdelan procesni model za generalizacijo katastra stavb v FME Workbench. Kriterij generalizacije je izbiranje objektov s površino večjo od 70 m<sup>2</sup>. Vhodni podatkovni niz je kataster stavb v .dxf formatu. Ko se katerikoli vhodni podatkovni niz prebere v FME, se tam pretvori v splošni format, ki ima poleg geometričnih podatkov lahko poljubno atributov. Z transformerjem AreaCalculator se izračuna površina vsake stavbe ter zapiše v atribut Površina, slednji pa se nato testira glede na kriterij generalizacije. Rezultat se zapiše iz splošnega formata v poljubni izhodni podatkovni niz, v mojem primeru tudi kar .dxf datoteka.

#### **6.3.1.2 Uvoz in vektorizacija v OCADu**

Po uvozu kartografskih podlag (DOF5, TTN5, TTN10, DTK25) in definiranju kartografskih znakov ter barvne tabele sem v OCAD-u izvedel ročno vektorizacijo cest, kolovozov, planinskih poti in vodotokov. Ker je merilo prikaza moje karte manjše kot merila kartografskih virov (razen DTK25), sem v postopku vektorizacije upošteval tudi prej omenjena načela generalizacije. Rezultat prve obdelave v OCAD-u so trije georeferencirani rastrski sloji karte (vodovje, kolovozi in planinske poti, ter ostale prometnice) v formatu .tiff, ki sem jih potem dodatno obdelal v Photoshopu. Po obdelavi v Photoshopu sem jih ponovno uvozil kot podlago ter s še nekaj popravki izvozil v Flash kot en sam raster z ločljivostjo 100 dpi (ta nastavitev skupaj z nastavitvijo merila vpliva na končno merilo karte).

#### **6.3.1.3 Dodatna obdelava v Photoshopu**

Ker OCAD ne omogoča fine obdelave posameznega znaka niti naprednih možnosti prekrivanja slojev in dodajanja efektov (koroniranje, dodajanje senc,...) sem karto po delih v rastrski obliki uvozil v Photoshop. V Photohopu sem najprej posebej izdelal vse točkovne pogojne znake in jih pozicioniral, pri čemer sem za vsak tip znaka predvidel en sloj s transparentno podlago. Photoshop ponuja uporabniku da na celem sloju vključi posamezne filtre, kot so korona, senčenje, dodajanje vzorcev, ki so potem vidni na netransparentnih pikslih sloja. Tanko korono sem dodal na vse točkovne znake in na sloj kolovozov ter planinskih poti, nekoliko večjo na napise, kjer sem uporabil tudi sence, kar ustvari skupaj s podlago lep prostorski vtis. Na sloj vodotokov in jezer sem dodal notranje sence in notranjo korono, s čimer sem dosegel učinek da imajo jezera peščeno obalo, drevesa pa mečejo sence na vodo. Končni rezultat obdelave v Photoshopu je rasterska karta, z dodanimi točkovnimi kartografskimi znaki in napisi ter dodatnimi učinki.

#### **6.3.1.4 Izdelava aplikacije in zdruţitev vsebin v Flashu**

V Flashu se statična karta in vsa multimedijska vsebina najprej uvozi v projekt, nato pa se okoli nje zgradi aplikacijo, ki služi za interakcijo med uporabnikom in karto. Končni rezultat obdelave v Flashu je ena sama zgrajena in v Adobe Flash predvajalniku zaženljiva datoteka s končnico .swf. Ker v praksi ponavadi traja kar nekaj časa preden se določena Flash aplikacija prenese iz strežnika na klienta ima vsaka od njih praviloma dodan še tako imenovani preloader. To je samostojna .swf datoteka, ki zasede zelo malo prostora in se v zelo kratkem času prenese na odjemalca, njegova naloga pa je, da takoj po naložitvi začne s prenašanjem glavne .swf datoteke in na zaslon pošilja informacije o poteku prenosa. S tem se zagotovi da <span id="page-49-0"></span>je uporabnik obveščen, da se spletna stran še prenaša, saj se v nasprotnem primeru zdi, da morda ne deluje ali da ni dosegljiva.

# **7 NAČIN IN MOŢNOSTI UPORABE KARTE, IDEJE ZA RAZŠIRITEV**

## <span id="page-50-0"></span>**7.1 Način in moţnosti uporabe**

Osnovni namen karte je boljša promocija občine Žirovnica. Karta bo objavljena na spletiščih Zavoda za turizem in kulturo občine Žirovnica in neuradni spletni strani občine. Uporabniki imajo na karti možnost spoznati najbolj znane kulturne in turistične znamenitosti občine, kot tudi nekatere po krivici manj znane, ki jih morda ne poznajo dovolj dobro niti lokalni prebivalci. Obseg besedil in nabor slik na karti je na prvi pogled morda nekoliko skop, vendar je namenoma izbran tak, ker je karta v končni uporabi mišljena kot ekstenzija dokaj bogate vsebine, ki jo uporabnik lahko najde na spletni strani kjer bo objavljena. Namen nekoliko drugačnega kartografskega prikaza (renderiran relief) je seveda pritegniti čimvečjo pozornost obiskovalcev in jim tudi na ta način morda vzbuditi zanimanje za obisk.

Uporabniški vmesnik karte dopušča premikanje z navigatorjem, drsniki ali preprosto z klikanjem in vlečenjem prikaza. Interaktivno vsebino uporabnik aktivira s klikom na posebne točkovne kartografske znake (puščice), ki so animirani (ko uporabnik zapelje s kurzorjem čeznje). Karta ima tudi legendo, ki jo uporabnik aktivira s klikom na gumb v desnem zgornjem vogalu karte.

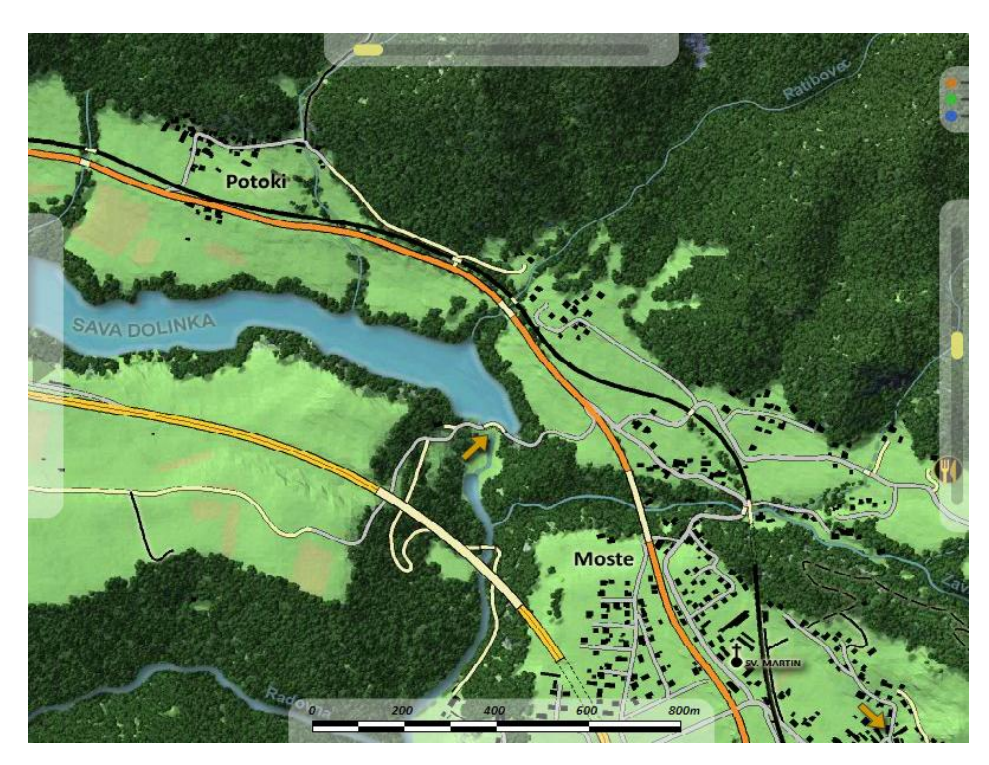

<span id="page-51-1"></span>Slika 22: Izsek iz končne karte. na dnu je grafično merilo, na levi navigator, ki se v celoti pokaže ko uporabnik zapelje s kurzorjem čez, na desni in zgoraj sta drsnika, ter v desnem zgornjem vogalu gumb, ki pokaže legendo.

## <span id="page-51-0"></span>**7.2 Ideje za razširitev**

Trenutna zasnova karte ne dopušča, da bi administrator spletne strani kjer je karta objavljena lahko na kakršenkoli način dodajal oziroma spreminjal interaktivno vsebino. Sam vidim možnost razvoja v tem, da bi preko izbranega izmenjevalnega formata (kot je na primer podatkovni standard XML), lahko administrator dodajal in umikal določeno vsebino. V tem kontekstu bi lahko karta delovala kot spletna oglasna deska, ki pa bi poleg običajnih sporočil imela še prostorsko komponento. Primer: Namesto obvestila za planinski izlet na Stol, ki vsebuje podatke o času in kraju začetka poti, bi administrator v imenik karte dodal nov objekt tipa obvestilo (definiran po ustrezni XML shemi), ki bi bil potem takoj viden na karti. Tipična podatkovna shema takega obvestila bi vsebovala obvestilo v smislu teksta, naslov obvestila, fotografijo in pa seveda prostorski položaj. Karta bi na podlagi teh podatkov dinamično ustvarila interaktivni kartografski znak na ustrezni lokaciji na karti, kjer bi uporabnik izvedel potrebne informacije.

Naslednja možnost razširitve bi bila lahko možnost uvoza posnetih GPS poti. Območje prikaza je namreč razgibano in dokaj prepleteno s planinskimi potmi. Uporabniki bi lahko dobili možnost da (spet seveda v nekem standardnem formatu) na karto uvozijo svoje prehojene/prevožene poti. Nenazadnje bi lahko te izboljšane trase uporabil tudi za to, da bi izboljšal osnovni prikaz karte. Treba pa je ob tej možnosti upoštevati dejstvo, da trenutna karta ne uporablja modelnih koordinat (projekcijskih Gauss-Kruegerjevih), temveč zgolj slikovne. Za namen implementacije te funkcije bi bilo potrebno vzpostaviti transformacijo, s katero bi se vektorski podatki o trasah prenesli v slikovni koordinatni sistem (še prej pa transformacija iz geografskih koordinat v GPS sistemu v projekcijske koordinate državnega sistema)

Tretjo možnost razširitve pa vidim v povečani interaktivnosti in poudarku na multimediji. Tehnologija Flash omogoča relativno preprosto integracijo zvokov in videoposnetkov v aplikacije. Vgradnja te funkcionalnosti sicer ni zahtevna saj obstaja množica predpripravljenih komponent (predvajalnikov), vendar je njihov problem v tem da niso vizualno skladni s karto (imajo drugačne barve gumbov,...), tako da je primerna rešitev izdelava lastnega predvajalnika oziroma komponente za prikaz videa ali zvoka.

Vse navedene možnosti zahtevajo določen čas za implementacijo potrebnih modifikacij obstoječe aplikacije, vendar jih bom sčasoma dodal, vkolikor bo zato pokazan interes s strani skupnosti.

## <span id="page-53-0"></span>**8 PREGLED PROGRAMSKE OPREME**

#### <span id="page-53-1"></span>**8.1 OCAD 9**

OCAD 9 je v osnovi program za izdelavo vektorskih kart. Njegova glavna značilnost je kakovosten koncept izdelave vseh vrst kartografskih znakov. Uporabniki lahko definirajo vse 3 osnovne topološke tipe kartografskih znakov (točkovne, linijske in ploskovne). Probleme pri izrisu križanj OCAD rešuje s pomočjo zaporedja izrisa barv, ki ga določa barvna tabela. Koncept dela je sledeč: uporabnik najprej definira tabelo barv, potem definira kartografske znake in nato z običajnimi orodji za vektorsko risanje digitalizira rastrsko podlago, ki jo predhodno uvozi. Izdelano karto je možno izvoziti v različnih formatih, tudi vektorskih kar omogoča dodatno obdelavo v drugih programih.

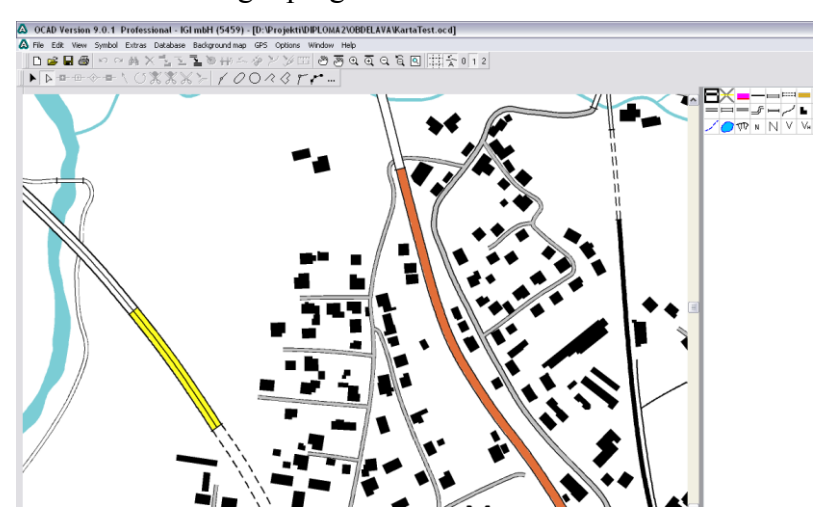

Slika 23: Izsek karte med izdelavo v OCAD-u

<span id="page-53-2"></span>Zgornja slika prikazuje izsek karte med izdelavo v OCAD-u. Na desni strani je viden prostor z definiranimi kartografskimi znaki. Na sredini zgoraj je viden primer križanja; bela barva uporabljena za polnilo mostu magistralne ceste je v tabeli barv nad črno obrobo cest in sivim polnilom za lokalne ceste. Posledično je most magistralne ceste nad lokalno cesto ki gre pod njim.

## <span id="page-54-0"></span>**8.2 Visual nature studio 2**

Visual nature studio je program za renderiranje vizualizacij stvarnega prostora. Z njim lahko ustvarimo tako statične renderirane podobe, kot tudi animacije, ne zmore pa renderiranja v realnem času.

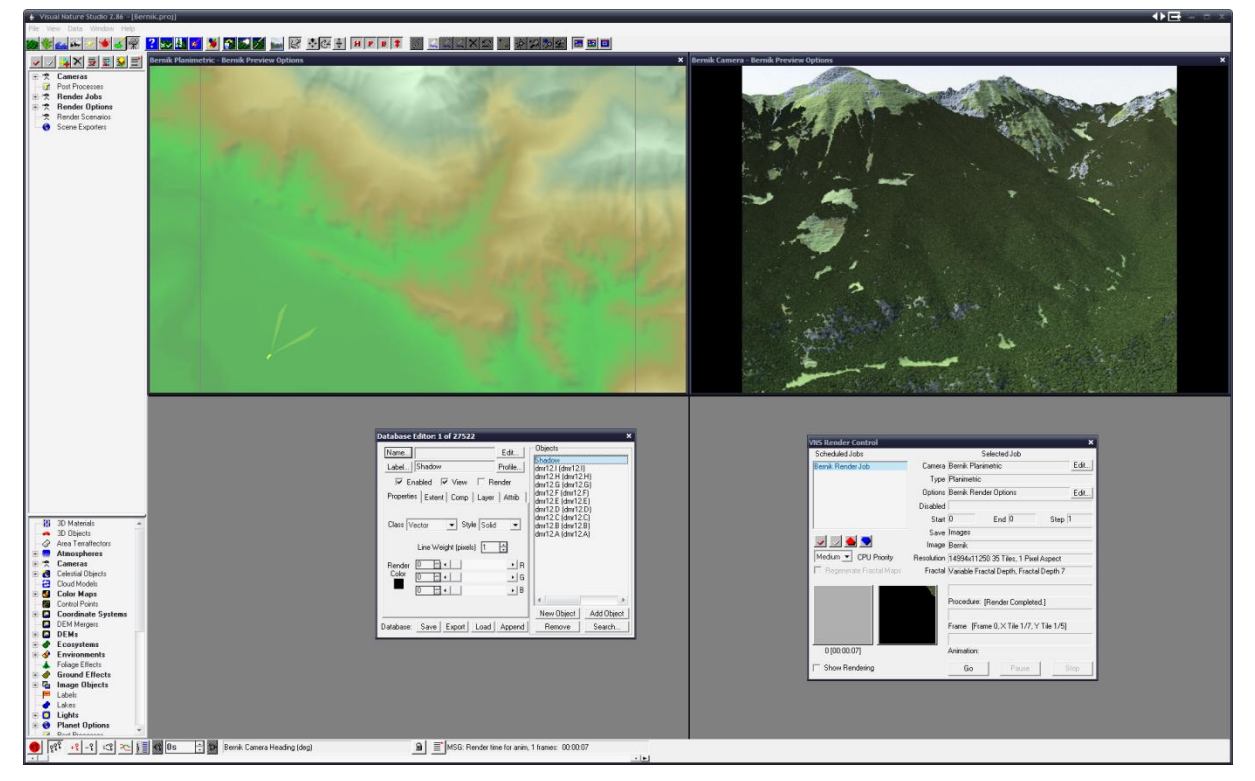

<span id="page-54-2"></span><span id="page-54-1"></span>Slika 24: Osnovni pogled v VNS 2. V levem oknu je prikazan model scene skupaj s položajem kamere, na desni strani pa se kontinuirano riše renderirana podoba. Ob levem robu je seznam uporabljenih komponent in drugih nastavitev.

### **8.3 FME Suite 2007**

FME (Feature Manupulation Engine) je vsestransko uporaben modelirnik in izdelovalec »batch« procesov za avtomatsko pretvorbo, manipulacijo in kreiranje geometrijskih entitet, objektov podatkovnih baz in rastrskih datotek. Programski paket tvorita programa Workbench in Universal viewer. Prvi je namenjen obdelavi podatkovnih nizov, drugi pa pregledovanju. Paket je posebej koristen, če imamo opravka z ogromnimi količinami podatkov, saj ni omejen s sistemskim pomnilnikom (začasno zapisuje na trdi disk). Kljub izjemni zmogljivosti, pa je FME relativno preprost za uporabo, saj omogoča izdelavo procesnih modelov z grafičnim vmesnikom (podobno kot izdelava modelov v ArcGIS-u ali IDRISI-ju). Pri izdelavi karte sem ga uporabil za pretvarjanje med formati datotek ESRI Shape in Autodesk DWG/DXF ter za filtriranje entitet, generalizacijo polilinij in generalizacijo katastra stavb.

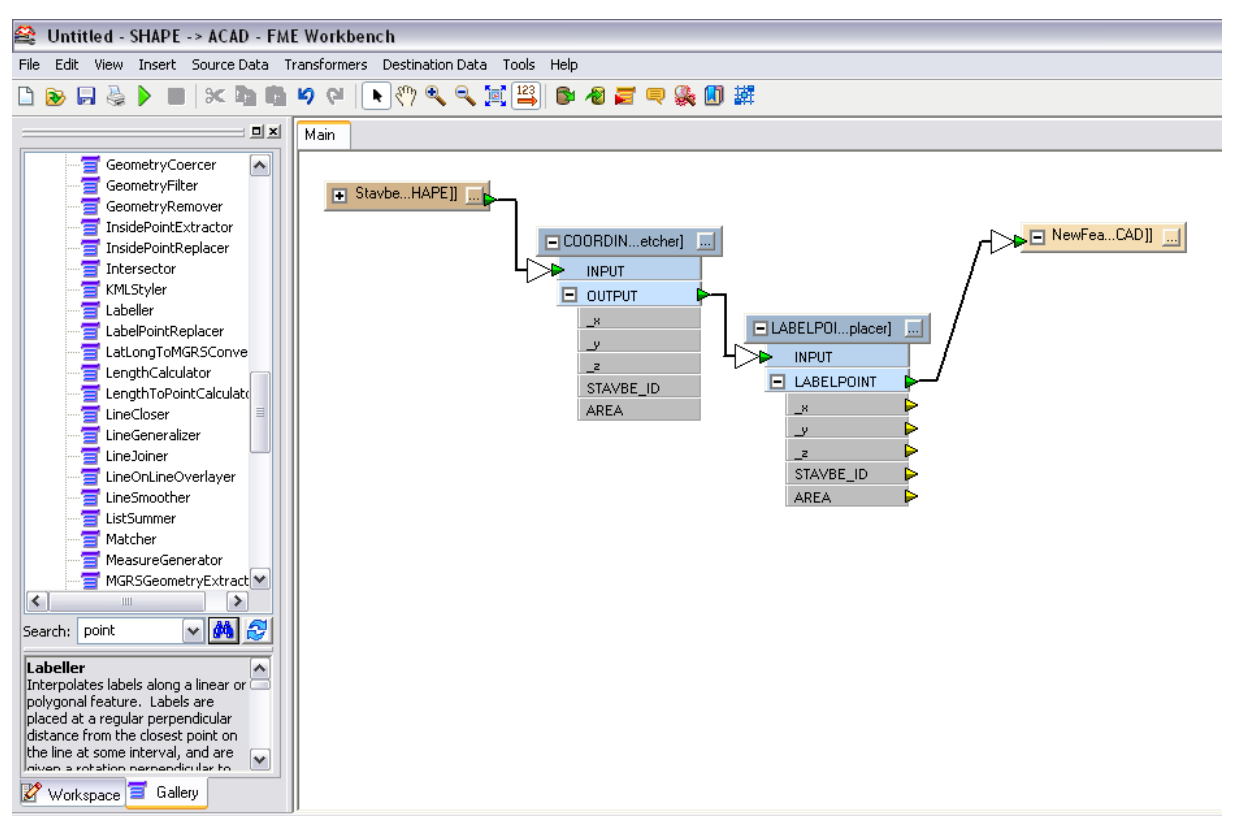

<span id="page-55-0"></span>Slika 25: Izdelan model iz FME Workbench. V konkretnem primeru proces prebira koordinate točkovnih entitet iz shape datoteke, na njihov položaj namesti anotacijo, kjer za vrednost teksta privzame enega od vhodnih atributov in vse skupaj zapiše v .dwg datoteko.

### <span id="page-56-0"></span>**8.4 Adobe Flash CS3**

Adobe Flash CS3 je program za vektorsko animiranje. Pozna 2 načina delovanja in sicer grafični način, kjer uporabnik z običajnimi orodji za vektorsko risanje nariše objekte in jih potem animira, tako da določi spreminjanje lastnosti narisanih entitet v času. Drugi način je čisto programerski, kjer uporabnik preko klicev funkcij grafičnega konteksta izvaja risanje na navidezno platno.

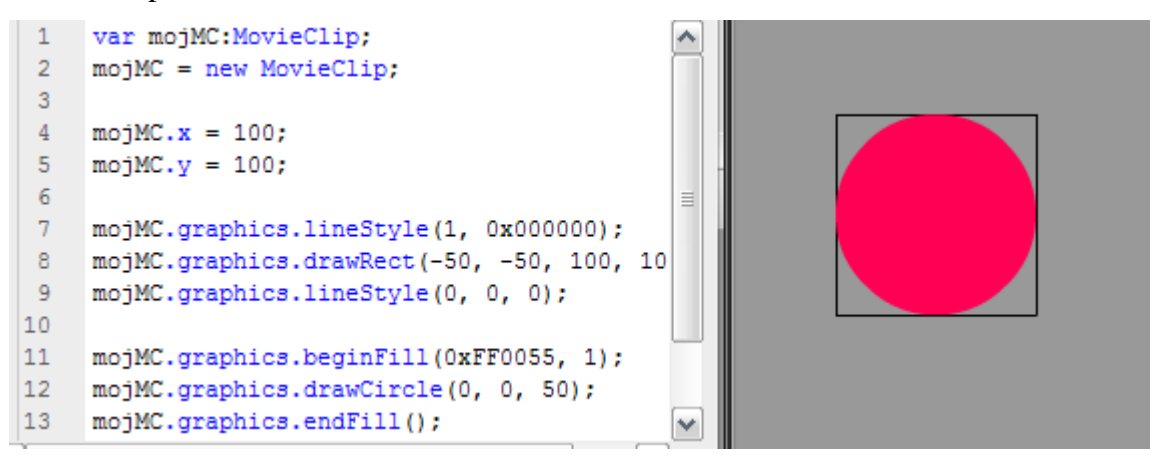

<span id="page-56-2"></span>Slika 26: Primer uporabe programerskega grafičnega vmesnika (drawing API) v Flash ActionScript. na levi je koda, ki je potrebna, da se izriše krog z očrtanim kvadratom na desni. Grafični kontekst je v tem primeru objekt graphics, platno kamor rišemo pa objekt MojMC, ki je tipa MovieClip (osnovna enota za prikaz v Flashu).

<span id="page-56-1"></span>Flash v osnovi ni namenjen ustvarjanju multimedijske vsebine (temu sta namenjena druga programa iz Adobe Creative Suite, Illustrator in Photoshop), temveč izdelavi bogatih uporabniških vmesnikov. Verjetno najbolj pogosta uporaba Flasha pa je za namene izdelave animiranih oglasov, ki jih vidimo praktično na vsaki spletni strani.

#### **8.5 Adobe Photoshop CS3**

Adobe Photoshop CS3 je široko poznan in uporabljan program za delo z digitalnimi podobami. Gre za zares obsežen program z dolgo zgodovino, zato bom opozoril na samo nekaj zanimivih funkcij, ki so se pojavile v zadnjih različicah.

Photoshop zna poleg z rasterskimi, delati tudi z vektorskimi entitetami, katerih namen pa je v končni fazi rasterizacija v ostalo rastersko vsebino.

Njegova prednost pred ostalimi programi za delo z rastri je izjemen uporabniški vmesnik ter lastni format zapisa, ki omogoča shranjevanje samih rezultatov dela, zraven pa tudi vso zgodovino ukazov, kar pomeni da ob vsakem odprtju datotek lahko razveljavljamo ukaze, ki smo jih izvedli v prejšnji seji. Photoshop omogoča tudi avtomatizacijo postopkov s pomočjo snemanja zaporedja ukazov, ki jih izvaja uporabnik. Še en močna plat Photoshopa pa so načini določanja izbranih pikslov. To je posebej aktualno, kadar želimo iz ene podobe denimo prenesti nek detajl. Ponavadi ga izberemo z orodjem, ki zaznava robove na rastru, kopiramo izbrane piksle in prilepimo v novo podobo, rezultat pa je nazobčana podoba, kjer so pogosto prisotni nezaželjeni piksli. Na koraku izbire pikslov Photoshop omogoča vrsto naprednih tehnik za večjo gladkost roba izbranega območja pikslov.

# <span id="page-58-0"></span>**9 ZAKLJUČEK**

V teoretičnem delu sem analiziral stanje na področju digitalnih spletnih kart. Na internetu se pojavljajo v vseh mogočih oblikah, narejene so z različnimi tehnologijami. Kartograf mora upoštevati moţnosti in omejitve, ki jih prinaša prehod na digitalno spletno kartografijo in doseči ustrezno kombinacijo dobre funkcionalnosti ter hkrati visoko stopnjo vizualne privlačnosti. Mejnik kdaj karta zadovolji uporabnika se s časom prestavlja vse višje, saj tudi uporabniki postajajo bolj zahtevni. To se vidi v miselnosti uporabnikov, ki počasi določeno funkcionalnost začnejo smatrati kot samoumevno in jo izdelek že kar mora imeti če želi uspeti. Zavedati se moramo tudi, da karta na spletu ni nujno zgolj karta v tradicionalni vlogi, ampak je lahko tudi vmesnik za dostop do množice drugih informacij, ki so povezane s karto, niso pa v osnovi del prikaza.

Pri izdelavi zahtevnejših spletnih kart smo močno odvisni od tehnologije izdelave, zato je potrebno dobro razmisliti in pretehtati prednosti enih in drugih, ki so na voljo. Izbor primerne tehnologije nam lahko pomaga določiti lastnosti karte kot so vrsta karte, prostorski obseg, fizični obseg podatkov, zahteve za uporabniški vmesnik in drugo. Sama tehnična rešitev pa ni vse, saj je še vedno potrebno upoštevati zakonitosti in pravila o oblikovanju kart, ki so se skozi čas oblikovala v analogni kartografiji. Karta kot taka mora na koncu služiti svojemu osnovnemu namenu, komunikaciji.

Praktični izdelek moje diplomske naloge je zgled interaktivne turistične spletne karte s kakovostnim in uporabniku prijaznim uporabniškim vmesnikom. Na praktičnem primeru mi je uspelo prikazati kakšen je lahko eden od postopkov izdelave z uporabo ene od možnih tehnologij, hkrati pa sem pokazal tudi, da za izdelavo take karte ne zadostuje zgolj znanje kartografije, ampak je potrebno tudi znanje programiranja in poznavanje raznovrstnih programov, ki postopek izdelave čimbolj avtomatizirajo oziroma olajšajo, obenem pa z njihovo pomočjo dodamo tisto piko na i, ki naredi končni izdelek inovativen in privlačen.

## <span id="page-59-0"></span>**VIRI**

Kopač, J. 2000. Preteklost v zavetju stola, Občina Breznica/ Žirovnica, Upravni razvoj. Občina Žirovnica. Str. 8-29.

Kraak, M. J. 2001, Settings and needs for web cartography V: Kraak, M. J., Brown A. Web cartography: developments and prospects. London. Taylor and Francis: str. 1-8.

Meglič, M. 2007, Multimedijska kartografija. Ljubljana, Univerza v Ljubljani, Fakulteta za gradbeništvo in geodezijo: 36 str.

Petrovič, D. 2005. Zapiski s predavanj, Kartografija I. Ljubljana, Univerza v Ljubljani, Fakulteta za gradbeništvo in geodezijo: 15 str.

Podobnikar, T. 2006. Digitalni model reliefa iz različnih podatkov. Življenje in tehnika 58, 4: 20-27.

Podobnikar, T. 2003. Kronologija izdelave digitalnega modela reliefa Slovenije. Geodetski vestnik 47, 1-2: 47-54 .

Radovan, D. 2004. Zapiski s predavanj, Kartografija II. Ljubljana, Univerza v Ljubljani, Fakulteta za gradbeništvo in geodezijo: 120 str.

Šumrada, R. 2005a, Tehnologija GIS. Ljubljana, Univerza v Ljubljani, Fakulteta za gradbeništvo in geodezijo: 330 str.

<span id="page-59-1"></span>Šumrada, R. 2005b, Strukture in analize prostorskih podatkov. Ljubljana, Univerza v Ljubljani, Fakulteta za gradbeništvo in geodezijo: 284 str.

## **Internetni viri**

Aleja slavnih mož (slika),

<http://www.zirovnica.si/zirovnica/UserFiles/1486/Image/Aleja%20slavnih.jpg> (22.12.2007)

Bump mapping (slika),

[http://en.wikipedia.org/wiki/Bump\\_mapping](http://en.wikipedia.org/wiki/Bump_mapping) (27.11.2007)

Domača stran Google maps API (slika), <http://code.google.com/apis/maps/index.html> (12.11.2007)

Domača stran Openstreetmap (slika), <http://www.openstreetmap.org/> (22.12.2007)

Jeffery S. Nightbert, Characterizing Landscapes for Visualization Through "Bump Mapping" and Spatial Analyst,

<http://gis.esri.com/library/userconf/proc03/p0137.pdf> (20.12.2007)

Rendering (computer graphics).

[http://en.wikipedia.org/wiki/Rendering\\_%28computer\\_graphics%29](http://en.wikipedia.org/wiki/Rendering_%28computer_graphics%29) (17.10.2007)

Renderirana scena s programom POV-Ray (slika), [http://en.wikipedia.org/wiki/Image:Glasses\\_800\\_edit.png](http://en.wikipedia.org/wiki/Image:Glasses_800_edit.png) (11.11.2007)

Rojstna hiša dr. Franceta Prešerna v Vrbi (Slika), [http://sl.wikipedia.org/wiki/Slika:Presernova\\_hisa.JPG,](http://sl.wikipedia.org/wiki/Slika:Presernova_hisa.JPG) (22.12.2007)

Strojnica HE Završnica (slika), <http://www.he-moste.sel.si/> (22.12.2007)

Web mapping. [http://en.wikipedia.org/wiki/Web\\_mapping](http://en.wikipedia.org/wiki/Web_mapping) (15. 10. 2007)